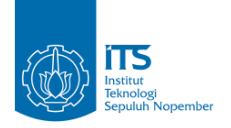

**TUGAS AKHIR – IF184802** Pergerakan Secara Dinamis Menggunakan Wifi untuk Indoor Positioning System pada Distorsi Sinyal

**MUHAMMAD RENALDI ARYAPUTRA WIBOWO NRP 05111640000192**

**Dosen Pembimbing Dr.tech.Ir. Raden Venantius Hari Ginardi, M.Sc.**

Departemen Teknik Informatika Fakultas Teknologi Elektro dan Informatika Cerdas Institut Teknologi Sepuluh Nopember Surabaya 2020

 $\ensuremath{\text{i}}\ensuremath{\text{v}}$ 

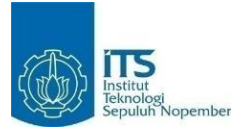

**TUGAS AKHIR – IF184802**

# **Pemetaan Pergerakan Secara Dinamis Menggunakan Wifi untuk Indoor Positioning System pada Distorsi Sinyal**

**MUHAMMAD RENALDI ARYAPUTRA WIBOWO NRP 05111640000192**

**Dosen Pembimbing Dr.tech.Ir. Raden Venantius Hari Ginardi, M.Sc.**

**Departemen Teknik Informatika Fakultas Teknologi Elektro dan Informatika Cerdas Institut Teknologi Sepuluh Nopember Surabaya 2020**

i

ii

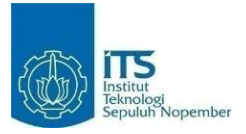

**UNDERGRADUATE THESIS – IF184802**

**Dynamic Movement Mapping Using Wifi for Indoor Positioning System on Signal Distortion**

**MUHAMMAD RENALDI ARYAPUTRA WIBOWO NRP 05111640000192**

**Advisor Dr.tech.Ir. Raden Venantius Hari Ginardi, M.Sc.**

**Department of Informatics Faculty of Intelligent Electrical and Informatics Technology Institut Teknologi Sepuluh Nopember Surabaya 2020**

iii

 $iv$ 

## **LEMBAR PENGESAHAN**

# PEMETAAN PERGERAKAN SECARA DINAMIS **MENGGUNAKAN WIFI UNTUK INDOOR** POSITIONING SYSTEM PADA DISTORSI SINYAL

# <span id="page-6-0"></span>**TUGAS AKHIR**

Diajukan Guna Memenuhi Salah Satu Syarat Memperoleh Gelar Sarjana Komputer pada Rumpun Mata Kuliah Rekayasa Perangkat Lunak Program Studi S-1 Departemen Teknik Informatika Fakultas Teknologi Elektro dan Informatika Cerdas Institut Teknologi Sepuluh Nopember

Oleh: Muhammad Renaldi Aryaputra Wibowo NRP: 05111640000192

Disetujui oleh Dosen Pembimbing Tugas Akhir:

Dr.tech.Ir. Raden Venantius Hari Ginardi M.Sc.

NIP: 196505181992031003

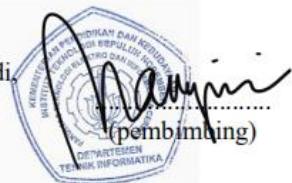

**SURABAYA JANUARI 2020** 

 $\overline{v}$ 

vi

### **PEMETAAN PERGERAKAN SECARA DINAMIS MENGGUNAKAN WIFI UNTUK INDOOR POSITIONING SYSTEM PADA Distorsi Sinyal**

Nama Mahasiswa : Muhammad Renaldi Aryaputra Wibowo 05111640000192 Dapartemen : Teknik Informatika FTEIC-ITS Dosen Pembimbing I : Dr. Tech. Ir. R.V. Hari Ginardi, M.Sc.

## **ABSTRAK**

<span id="page-8-0"></span>Pada zaman yang serba canggih ini manusia sudah sangat dekat dengan yang namanya teknologi. Sehingga untuk urusan navigasi pun manusia sudah sangat tergantung dengan teknologi yang mana jika berada di luar bangunan, teknologi navigasi yang digunakan adalah GPS. Akan tetapi teknologi GPS ini sulit diaplikasikan di dalam gedung karena keakuratan nya yang jauh berkurang. Ketika didalam ruangan, GPS tidak dapat mengandalkan satelit lagi, tetapi dengan kemajuan teknologi saat ini gedung-gedung tersebut sudah dilengkapi dengan Wireless Access Point yang mengeluarkan sinyal Wi-Fi. Dengan adanya property seperti ini, kita dapat memanfaatkan sinyal Wifi tersebut untuk menentukan posisi. dengan sinyal Wi-Fi ini kita dapat membantu untuk menentukan posisi dalam ruangan, menentukan rute, serta membuat GPS dalam gedung. Dengan GPS dalam ruangan atau dapat disebut juga Indoor Positioning dengan memanfaatkan sinyal Wi-Fi.

*Kata Kunci***— GPS, Sinyal Wi-Fi**

.

vii

## **Dynamic Movement Mapping Using Wifi for Indoor Positioning System on Signal Distortion**

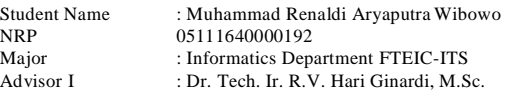

## **ABSTRACT**

<span id="page-9-0"></span>*In this highly sophisticated era, humans are very close to technology. So even for navigation matters humans are already very dependent on technology which if outside the building, the navigation technology used is GPS. However, GPS technology is difficult to apply in buildings because of its much reduced accuracy. When in the building, GPS can no longer rely on satellites, but with advances in technology today the buildings are equipped with Wireless Access Points that emit Wi-Fi signals. With this property, we can use the Wifi signal to determine the position. with this Wi-Fi signal we can help to determine the position in the room, determine the route, and make GPS in the building. With GPS in the room or can also be called Indoor Positioning by using Wi-Fi signals.*

viii

## <span id="page-10-0"></span>**KATA PENGANTAR**

Segala puji dan syukur, kehadirat Allah Subhanahu wa ta'ala yang telah memberikan rahmat dan hidayah-Nya sehingga penulis dapat menyelesaikan Tugas Akhir yang berjudul "**Pemetaan Pergerakan Secara Dinamis Menggunakan Wifi Untuk Indoor Positioning System Pada Distorsi Sinyal**".

Harapan penulis semoga yang sudah penulis tulis disini dapat memberikan kontribusi bagi para akademisi yang di masa yang akan datang.

Dalam pelaksanaan dan pembuatan Tugas Akhir ini tentunya sangat banyak bantuan yang penulis terima dari berbagai pihak, tanpa mengurangi rasa hormat penulis ingin mengucapkan terima kasih sebesar-besarnya kepada:

- 1. Allah SWT atas segala rahmat yang diberikan sehingga penulis dapat menyelesaikan Tugas Akhir ini.
- 2. Keluarga penulis terutama Bapak dan Ibu dan adik penulis atas segala dukungan berupa do'a, motivasi, nasihat dan lain sebagainya sehingga penulis dapat menyelesaikan tugas akhir ini.
- 3. Bapak Dr. Tech. Ir. R.V. Hari Ginardi, M.Sc. dan selaku dosen pembimbing penulis atas nasihat, arahan dan bantuannya sehingga penulis dapat menyeleksaikan Tugas Akhir ini.
- 4. Teman-teman seperjuangan dalam meniti tugas akhir (Aidil Abdillah dan Imam Fadhila) yang selalu saya repotkan selama pengerjaan tugas akhir ini.
- 5. Tiolyn Wina Putri yang selalu mendukung penulis dan terus mengingatkan sampai selesai nya tugas akhir ini.

Penulis telah berusaha yang terbaik untuk menyelesaikan tugas akhir ini, namun penulis menyadari bahwa masih terdapat kekurangan, kesalahan, maupun kelalaian yang telah penulis

ix

lakukan. Oleh karena itu, saran dan kritik yang membangun sangat dibutuhkan untuk penyempurnaan Tugas Akhir ini.

> Surabaya, 31 Mei 2020 Penulis

M Renaldi Aryaputra W

x

## <span id="page-12-0"></span>**DAFTARISI**

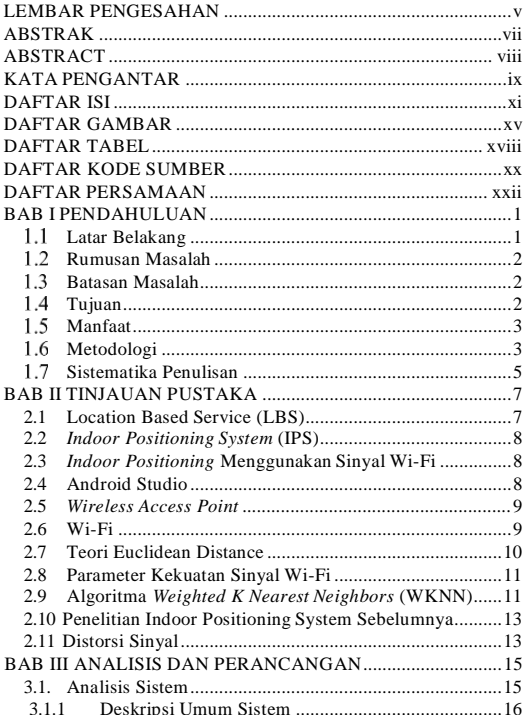

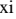

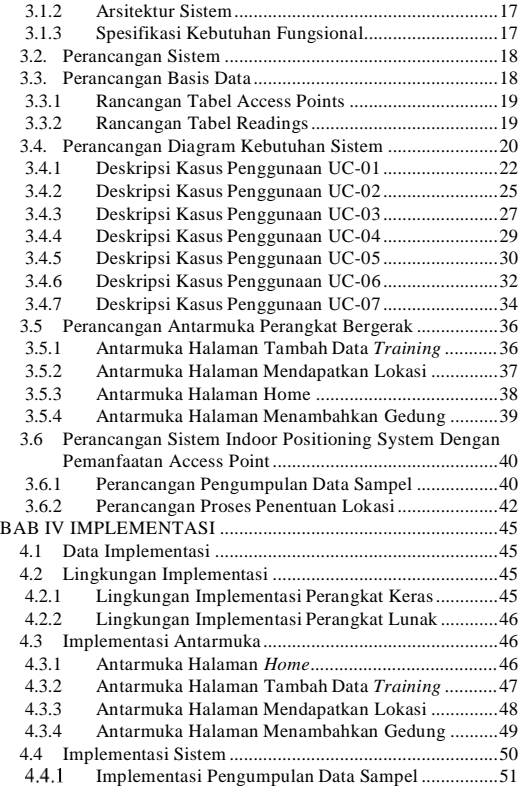

xii

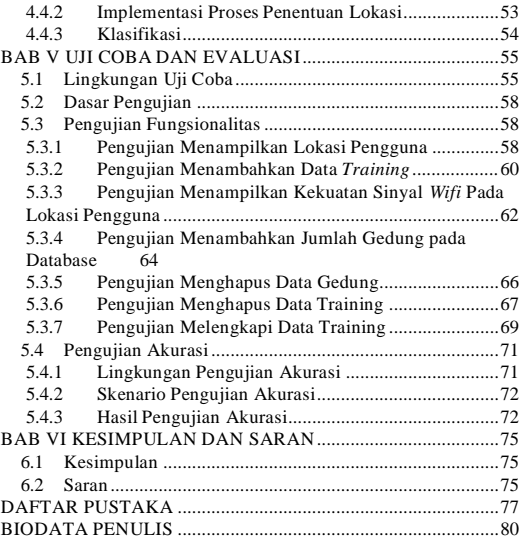

xiii

xiv

## <span id="page-16-0"></span>**DAFTAR GAMBAR**

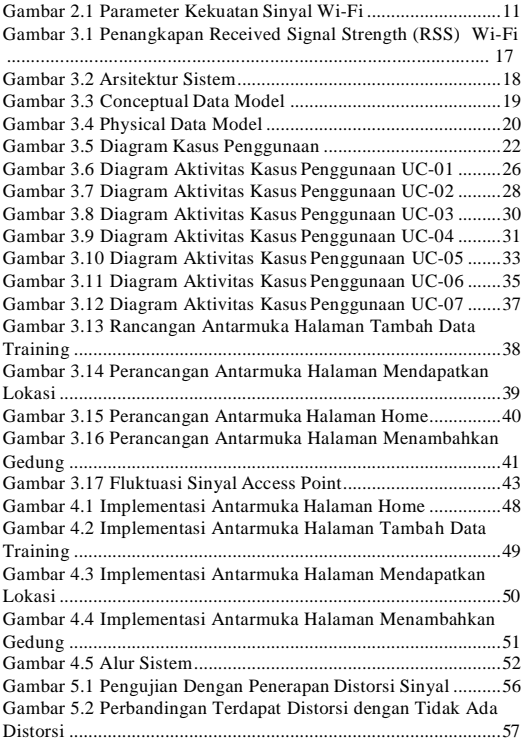

xv

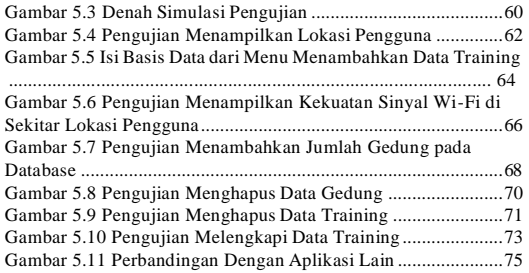

xvi

xvii

## <span id="page-19-0"></span>**DAFTAR TABEL**

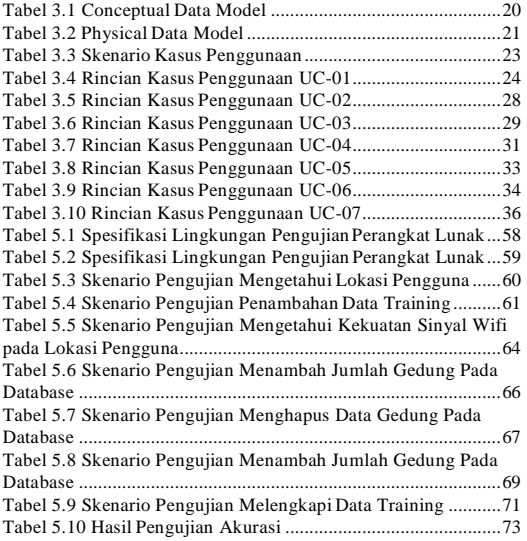

xviii

xix

## <span id="page-21-0"></span>**DAFTAR KODE SUMBER**

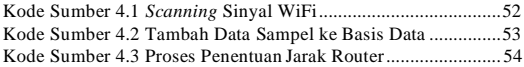

xx

xxi

## <span id="page-23-0"></span>**DAFTAR PERSAMAAN**

xxii

xxiii

## <span id="page-26-0"></span>**BAB I PENDAHULUAN**

### <span id="page-26-1"></span>**Latar Belakang**

Saat ini kebutuhan masyarakat akan informasi lokasi sangat tinggi, terutama pada jaman ini kehidupan sehari hari kita tidak jauh dengan yang namanya GPS. Sistem GPS ini sudah sangat maju, bahkan kita dapat mengetahui posisi secara *real time* dan tidak, mengetahui posisi dengan batasan waktu ataupun tidak, tetapi kemajuan itu semua dapat dilaksanakan jika posisi lokasi berada di luar ruangan, untuk posisi di dalam ruangan sedang dikembangkan suatu sistem yang bernama *Indoor Positioning System* (IPS).

*Indoor Positioning System* (IPS) merupakan sebuah layanan informasi yang menggunakan teknologi nirkabel untuk menemukan benda atau seseorang di dalam gedung yang menggunakan gelombang radio, *magnetic fields, acoustic signals*  atau sensor lain yang mampu mengirimkan informasi melalui *mobile device*. *Indoor Positioning System* merupakan salah satu sistem yang menerapkan *Context-Aware*. Sistem ini dapat menemukan posisi objek di dalam ruangan, baik berupa orang, benda dan lain-lain.

Terdapat banyak teknologi yang dapat mendukung indoor positioning, seperti bluetooth, RFID, sinar inframerah, ultrasound, dan sinyal Wi-Fi. Termasuk pengukuran jarak ke node anchor terdekat (node dengan posisi diketahui, misalnya, WiFi akses poin). IPS juga aktif mencari perangkat seluler sebagai penanda atau memberikan lokasi sekitar atau konteks lingkungan terhadap perangkat untuk mengetahui pengukuran jarak. Dengan menggunakan GPS, akurasi dari keberadaan sebuah perangkat yang berada pada sebuah gedung dapat disimpulkan sangat rendah dan tidak dapat menentukan keberadaan dengan tepat.

1

Untuk itu perlu adanya suatu sistem untuk memetakan suatu bangunan atau gedung dengan basis nya menggunakan android, dan dalam hal ini gedung yang akan dipetakan adalah gedung informatika ITS dengan melihat rute pergerakan mahasiswa yang beraktivitas di dalam nya.

#### <span id="page-27-0"></span>1.2 **Rumusan Masalah**

Rumusan masalah yang diangkat dalam Tugas Akhir ini dapat dipaparkan sebagai berikut :

- 1. Bagaimana membuat sistem untuk merekam pergerakan mahasiswa di gedung informatika ITS berbasis Android ?
- 2. Bagaimana membuat sistem untuk mereduksi distorsi pada sinyal Wi-Fi ?

### <span id="page-27-1"></span>**Batasan Masalah**

Permasalahan yang dibahas dalam Tugas Akhir ini dibatasi oleh hal-hal sebagai berikut:

- 1. Aplikasi dibangun untuk perangkat bergerak dengan sistem operasi Android dengan versi minimum 4.0.1 (Ice Cream Sandwich).
- 2. Lokasi yang akan diuji dalam gedung Teknik Informatika ITS yaitu sebagian ruang kelas S1, sudut-sudut gedung lantai 2 dan beberapa ruangan lantai 3.
- 3. Data sinyal Wi-Fi didapat dengan memanfaatkan sensor penangkap sinyal Wi-Fi yang ada pada *smartphone* Vivo Z1 Pro yang berbasis Android.

#### <span id="page-27-2"></span> $1.4$ **Tujuan**

Tugas Akhir ini bertujuan untuk mendapatkan akurasi yang baik pada *Indoor Positioning System* saat terjadi distorsi sinyal*.*

Evaluasi dilakukan dengan cara perbandingan hasil ketika sebelum dan sesudah adanya distorsi sinyal.

#### <span id="page-28-0"></span> $1.5$ **Manfaat**

Manfaat yang diharapkan dari Tugas Akhir ini adalah untuk memudahkan pengguna untuk mendeteksi lokasi nya berada dalam gedung yang tertutup dengan akurasi yang akurat. Penelitian kali ini akan cocok jika diterapkan dalam bangunan tertutup yang memiliki banyak ruangan. Untuk kedepannya, hasil dari penelitian ini diharapkan menjadi *prototype* yang bisa dikembangkan lebih lanjut untuk tujuan tertentu seperti halnya evakuasi dan sebagainya pada bangunan yang memerlukan akurasi *indoor positioning system* yang tinggi serta perencanaan penempatan *access point*  yang optimal pada ruang seperti *basement*, *mall*, ataupun rumah sakit.

#### <span id="page-28-1"></span> $1.6$ **Metodologi**

Pembuatan Tugas Akhir dilakukan menggunakan metodologi sebagai berikut:

1. Penyusunan proposal Tugas Akhir.

Tahap awal untuk memulai pengerjaan Tugas Akhir adalah penyusunan proposal Tugas Akhir. Proposal Tugas Akhir yang diajukan memiliki gagasan yang sama dengan Tugas Akhir ini. Penyusunan proposal Tugas Akhir dilaksanakan untuk merumuskan masalah serta melakukan penetapan rancangan dasar dari sistem yang akan dikembangkan dalam pelaksanaan Tugas Akhir ini.

2. Studi literatur

Tahap studi literatur merupakan tahap pembelajaran dan pengumpulan informasi yang digunakan untuk mengimplementasikan Tugas Akhir. Tahap ini diawali dengan pengumpulan literatur, diskusi, eksplorasi teknologi dan pustaka, serta pemahaman dasar teori yang digunakan pada topik Tugas Akhir. Literatur-literatur yang dimaksud disebutkan sebagai berikut:

3

- a) *Location Based Service* (LBS)
- b) *Indoor Positioning System* (IPS)
- c) *Indoor Positioning* Menggunakan Sinyal Wi-Fi
- d) Android Studio
- *e)* Microsoft SQL *Server*
- *f) Wireless Access Point*
- g) Wi-Fi
- *h)* Teori *Euclidean Distance*
- i) Parameter Kekuatan Sinyal Wi-Fi
- j) Algoritma *Weighted K-Nearest Neighbors* (WKNN)
- 3. Analisis dan *Perancangan* perangkat lunak
	- Pada tahap ini diawali dengan melakukan analisis awal terhadap permasalahan utama yang muncul pada topik Tugas Akhir. Kemudian dilakukan perancangan perangkat lunak yang meliputi penentuan data yang digunakan dan proses-proses yang akan dilaksanakan. Langkah yang digunakan pada tahap ini adalah sebagai berikut:

*1.* Pencarian dan pengumpulan data *training*

kekuatan Wi-Fi di daerah Teknik Informatika. *2.* Perancangan aplikasi *web service* untuk *database* dan fungsionalitas pengolahan data.

- 3. Perancangan aplikasi *mobile* untuk tampilan dan penggunaan fungsionalitas.
- 4. Akurasi pengujian.
- 

4. Implementasi perangkat lunak Implementasi perangkat lunak merupakan tahap membangun rancangan program yang telah dibuat. Pada tahap ini akan direalisasikan mengenai rancangan apa saja yang telah didefinisikan pada tahap sebelumnya. Implementasi ini menggunakan bahasa pemrograman Java untuk aplikasi perangkat bergerak dan C# untuk aplikasi *web service*.

5. Pengujian dan evaluasi Pada tahap ini dilakukan uji coba pada data yang telah dikumpulkan serta program yang telah diimplementasikan.

Tahap ini digunakan untuk mengevaluasi kinerja program serta mencari masalah yang mungkin timbul saat program dievaluasi serta melakukan perbaikan jika terdapat kesalahan pada program.

6. Penyusunan laporan Tugas Akhir Pada tahap ini dilakukan penyusunan laporan yang berisi dasar teori, dokumentasi dari perangkat lunak, dan hasilhasil yang diperoleh selama pengerjaan Tugas Akhir.

### <span id="page-30-0"></span>**Sistematika Penulisan**

Buku Tugas Akhir ini terdiri dari beberapa bab, yang dijelaskan sebagai berikut:

### **BAB I PENDAHULUAN**

Bab ini berisi latar belakang masalah, rumusan dan batasan permasalahan, tujuan dan manfaat pembuatan Tugas Akhir, metodologi yang digunakan, dan sistematika penyusunan Tugas Akhir.

### **BAB II TINJAUAN PUSTAKA**

Bab ini membahas dasar pembuatan dan beberapa teori penunjang yang berhubungan dengan pokok pembahasan yang mendasari pembuatan Tugas Akhir ini.

### **BAB III ANALISIS DAN PERANCANGAN**

Bab ini membahas analisis dari sistem yang dibuat meliputi analisis permasalahan, deskripsi umum perangkat lunak, spesifikasi kebutuhan, dan identifikasi pengguna. Kemudian membahas rancangan dari sistem yang dibuat meliputi rancangan sistem, arsitektur, data, dan antarmuka.

## **BAB IV IMPLEMENTASI**

Bab ini membahas implementasi dari rancangan sistem yang dilakukan pada tahap perancangan. Penjelasan implementasi meliputi implementasi pembuatan *web service* untuk *database* dan

5

pengolahan data, implementasi pembuatan aplikasi perangkat bergerak, dan antarmuka aplikasi.

## **BAB V PENGUJIAN DAN EVALUASI**

Bab ini membahas pengujian dari aplikasi yang dibuat dengan melihat keluaran yang dihasilkan oleh aplikasi dan evaluasi untuk mengetahui kemampuan aplikasi dan kondisi lapangan.

## **BAB VI PENUTUP**

Bab ini berisi kesimpulan dari hasil pengujian yang dilakukan serta saran untuk pengembangan aplikasi selanjutnya.

## <span id="page-32-0"></span>**BAB II TINJAUAN PUSTAKA**

### <span id="page-32-1"></span>**2.1 Location Based Service (LBS)**

*Location Based Service* atau layanan berbasis lokasi adalah layanan informasi yang dapat diakses dengan perangkat *mobile*  melalui jaringan selular dan memanfaatkan kemampuan untuk menggunakan lokasi pada perangkat *mobile* [1]. LBS terdiri dari beberapa komponen, yaitu:

*a.* Perangkat *Mobile*

Perangkat *mobile* digunakan bagi pengguna untuk melakukan permintaan informasi yang dibutuhkan. Informasi dapat berupa gambar, tulisan, suara dan lainnya. Contoh perangkat *mobile* yaitu PDA, telepon genggam, dan laptop.

b. Jaringan Komunikasi

Jaringan komunikasi digunakan untuk mengirimkan data pengguna dan permintaan layanan dari perangkat *mobile*  ke penyedia layanan dan mengirimkan informasi kembali ke pengguna.

c. Komponen pelacakan

Komponen pelacakan yang telah digunakan di banyak perangkat *mobile* adalah *Global Positioning System*  (GPS). Selain GPS, komponen pelacakan dapat berupa *Wireless Local Area Network* (WLAN).

- d. Penyedia Aplikasi dan Layanan Penyedia layanan menawarkan sejumlah layanan yang berbeda kepada pengguna dan bertanggung jawab dalam pengolahan permintaan layanan. Layanan tersebut dapat berupa penentuan posisi, menemukan rute, atau mencari informasi yang spesifik tentang objek yang menarik.
- e. Penyedia Konten dan Data Penyedia konten dan data bertugas untuk mengelola dan menyimpan data dari penyedia layanan.
	- 7

Salah satu pemanfaatan layanan berbasis lokasi dalam masyarakat adalah penanggulangan erupsi gunung Merapi yang terjadi pada tahun 2006. Masyarakat menggunakan aplikasi berbasis pesan singkat (SMS) dan aplikasi *micro-blogger* sebagai alat untuk mengumpulkan dan berbagi informasi untuk membantu koordinasi tanpa menggunakan peta digital.

### <span id="page-33-0"></span>**2.2** *Indoor Positioning System* **(IPS)**

IPS adalah sebuah solusi yang didasari oleh magnetik, data sensor atau perangkat jaringan yang digunakan untuk menemukan suatu benda atau seseorang secara nirkabel di dalam bangunan.

### <span id="page-33-1"></span>**2.3** *Indoor Positioning* **Menggunakan Sinyal Wi-Fi**

Pada penelitian sebelumnya, sudah pernah dibuat aplikasi yang menerapkan *Indoor Positioning System*. Aplikasi ini memiliki kemampuan untuk mendeteksi lokasi pengguna di dalam ruangan dengan menggunakan data kekuatan sinyal Wi-Fi yang ditangkap oleh *smartphone* pada ruangan tersebut. Kemudian hasil yang didapatkan adalah informasi lokasi pengguna seperti: nama ruangan atau area lokasi keberadaan pengguna serta tingkat lantai dari lokasi tersebut [2].

Sistem ini sudah dikembangkan pada studi kasus pada Gedung Teknik Informatika ITS. Sistem memberikan performa yang baik untuk seluruh *test area* pada hampir setiap lokasi uji coba. Tetapi ada beberapa lokasi uji coba yang mendapatkan hasil kurang baik dikarenakan lokasi tersebut tidak tercakup sinyal *access point* yang memadai.

### <span id="page-33-2"></span>**2.4 Android Studio**

Android Studio [3] adalah sebuah IDE untuk Android Development yang diperkenalkan Google pada acara Google I/O 2013. Android Studio merupakan pengembangan dari Eclipse IDE, dan dibuat berdasarkan IDE Java populer, yaitu IntelliJ IDEA. Android Studio merupakan IDE resmi untuk pengembangan aplikasi Android.

Sebagai pengembangan dari Eclipse, Android Studio mempunyai banyak fitur-fitur baru dibandingkan dengan Eclipse IDE. Berbeda dengan Eclipse yang menggunakan Ant, Android Studio menggunakan Gradle sebagai *build environment*. Fitur-fitur lainnya adalah sebagai berikut:

- Menggunakan Gradle-*based build system* yang fleksibel.
- Bisa mem-*build multiple* APK.
- Template *support* untuk Google Services dan berbagai macam tipe perangkat.
- Layout *editor* yang lebih bagus.
- *Built-in support* untuk Google Cloud Platform, sehingga mudah untuk integrasi dengan Google Cloud Messaging dan App Engine.
- *Import library* langsung dari Maven *repository*.

### <span id="page-34-0"></span>*2.5 Wireless Access Point*

Dalam jaringan komputer, *wireless access point* (titik akses nirkabel) adalah suatu piranti yang memungkinkan piranti nirkabel untuk terhubung ke dalam jaringan dengan menggunakan Wi-Fi, *Bluetooth*, atau standar lain. *Wireless access point* biasanya tersambung ke suatu *router* (melalui kabel) sehingga dapat meneruskan data antara berbagai perangkat nirkabel (seperti komputer atau *printer*) dengan jaringan berkabel pada suatu jaringan. Standar yang diterapkan untuk *wireless access point*  ditetapkan oleh IEEE dan sebagian besar menggunakan IEEE 802.11 [4].

## <span id="page-34-1"></span>**2.6 Wi-Fi**

Wi-Fi adalah teknologi jaringan nirkabel yang memungkinkan komputer dan perangkat lain untuk berkomunikasi melalui sinyal nirkabel. Ini menggambarkan komponen jaringan yang berbasis pada salah satu standar 802.11 yang dikembangkan oleh IEEE dan diadopsi oleh Wi-Fi *Alliance* [5]*.*

 $\alpha$ 

Contoh standar Wi-Fi, yaitu:

1. 802.11a 2. 802.11b 3. 802.11g

4. 802.11n

5. 802.11ac

Wi-Fi merupakan cara standar untuk menghubungkan ke jaringan nirkabel. Hampir semua komputer modern memiliki *builtin chip* Wi-Fi yang memungkinkan pengguna untuk menemukan dan terhubung ke *router* nirkabel. Sebagian besar perangkat *mobile*, *video game*, dan perangkat *standalone* lain juga mendukung Wi-Fi.

### <span id="page-35-0"></span>**2.7 Teori Euclidean Distance**

*Euclidean distance* [6] adalah perhitungan jarak dari 2 buah titik dalam *Euclidean Space. Euclidean space* diperkenalkan oleh Euclid seorang matematikawan dari Yunani untuk mempelajari hubungan antara sudut dan jarak. Teori ini berkaitan dengan Teorema Pythagoras dan biasanya diterapkan pada titik 1 dan 2 dimensi. *Euclidean distance* didefinisikan sebagai berikut:

<span id="page-35-1"></span>
$$
\Box = \sqrt{(\Box_1 - \Box_2)^2 + (\Box_1 - \Box_2)^2}
$$
 (0.1)

Keterangan:

 $\square$  = jarak antara 2 titik.  $\mathbb{I}_1$  = sumbu koordinat x pada titik ke-1.  $\Box$ <sub>2</sub> = sumbu koordinat x pada titik ke-2.  $\mathbb{I}_1$  = sumbu koordinat y pada titik ke-1.  $\Box$ <sub>2</sub> = sumbu koordinat y pada titik ke-2.

Misalkan titik pertama mempunyai koordinat (1,2). Titik kedua ada di koordinat (5,5). Caranya adalah kurangkan setiap koordinat titik kedua dengan titik yang pertama, yaitu:

10
$$
\Box = \sqrt{(5-1)^2 + (5-2)^2}
$$
  
\n
$$
\Box = \sqrt{(4)^2 + (3)^2}
$$
  
\n
$$
\Box = \sqrt{16+9}
$$
  
\n
$$
\Box = \sqrt{25}
$$

Sehingga memiliki jarak *Euclidean* sebesar 5.

### **2.8 Parameter Kekuatan Sinyal Wi-Fi**

Kualitas sinyal menentukan handal tidaknya suatu Wi-Fi. Semakin kuat sinyal maka semakin baik dan handal konektivitasnya. Sinyal pada Wi-Fi ditunjukkan dengan besaran dBm yaitu satuan tingkat daya dengan referensi daya 1 mW =  $10^{-3}$ Watt.

Rentang kuat sinyal pada Wi-Fi yaitu antara -10 dBm sampai kurang lebih -99 dBm dimana semakin nilainya mendekati positif maka semakin besar kuat sinyalnya. Kuat sinyal dapat dikategorikan berdasarkan kualitasnya sebagai berikut [7]:

**Tabel 2.8.1 Parameter Kekuatan Sinyal Wi-Fi**

| <b>Tingkat Kuat</b> | Kategori   | Nilai Kuat             |
|---------------------|------------|------------------------|
| Sinyal (bar         |            | Sinyal                 |
| sinyal)             |            | (dBm)                  |
|                     | Excellent  | $> -60$                |
|                     | Good       | $-60$ s/d $-70$        |
| $\mathcal{R}$       | Fair       | $-71 \text{ s/d} - 80$ |
| C                   | <b>Bad</b> | $-81$ s/d $-90$        |
|                     | Very Bad   | $\epsilon$ -90         |

### **2.9 Algoritma** *Weighted K Nearest Neighbors* **(WKNN)**

Algoritma *Weighted K Nearest Neighbors* (WKNN) [8] WKNN adalah algoritma yang ditingkatkan untuk KNN untuk lebih meningkatkan akurasi. Berat dipilih sebagai perbedaan antara kekuatan sinyal yang sesuai untuk masing-masing simpul sidik jari dan jumlah kekuatan sinyal dari setiap simpul AP. Berikut merupakan tahapan-tahapan algoritma *Weighted K Nearest Neighbors* :

1. Menemukan tetangga K terdekat pada peta radio, dengan *menginput* kumpulan n yang dibaca dari fase kalibrasi yang berisi lokasi yang belum diketahui, sehingga menghasilkan kumpulan K poin terdekat.

$$
(q_1, r_1), (q_2, r_2), ..., (q_n, r_n)
$$

Dengan cara :

- a. Urutkan n poin dalam meningkatkan urutan jarak Euclidean dengan bacaan saat ini r. Jarak Euclidean dihitung dengan mempertimbangkan bacaan sebagai vektor.
- b. Kembalikan bacaan K pertama dalam daftar yang diurutkan.

$$
(q_1, r_1), (q_2, r_2)...(q_k, r_k)
$$

- 2. Mengalkulasikan koordinat lokasi saat ini yang belum diketahui, sehingga menghasilkan koordinat lokasi yang ingin diketahui. Dengan cara :
	- a. Mengalkulasi dengan formula

$$
q = \sum_{j=1}^{k} \frac{w_j q_j}{\sum_{l=1}^{k} w_l}
$$

b. Dimana semua *Weights* adalah non negative

$$
w_j = d_{(r_i,r)}^{-1}
$$

Keterangan :

d = Jarak *Euclidean* antara bacaan  $q_i$  = Koordinat dari lokasi j<sup>th</sup>

WKNN memiliki satu parameter penyetelan, jumlah tetangga terdekat yang dipertimbangkan (k), yang digunakan untuk mengontrol lokalitas perhitungan lokasi. Ketika  $k = 1$ , algoritme bertindak sebagai tabel pencarian sederhana. Untuk nilai yang lebih besar, lokasinya akan diperkirakan berada di antara titik-titik kalibrasi.

### **2.10 Penelitian Indoor Positioning System Sebelumnya**

Pada penelitian sebelum nya yang bejudul "Implementasi Indoor Positioning System Berbasis Smartphone Dengan Penambahan Access Point Untuk Studi Kasus Gedung Teknik Informatika ITS" oleh Fananda Herda Perdana dengan nomor registrasi pokok 5112100104, pada penelitian nya menggunakan *Indoor Positioning System* dengan memanfaatkan WiFi yang digunakan untuk menentukan posisi menggunakan kekuatan sinyal dari beberapa WiFi yang tersedia di dalam ruangan, dengan ditambahkan *Access Point* di ruangan yang mendapat sinyal WiFi lemah dan menggunakan algotitma *Clustered Filtered K-Nearest Neighbors* (CFK). Penelitian ini menghasilkan akurasi sebesar 78,7% tanpa penambahan *Access Point* dan 95,36% dengan penambahan *Access Point* [10].

### **2.11 Distorsi Sinyal**

Distorsi Sinyal yang dimaksud adalah ketika sinyal yang ada di area tersebut menjadi bercampur atau sampai secara tidak sempurna. Peristiwa itu dapat terjadi dikarenakan banyak nya *Access Point* di area tersebut, terdapat medium penghalang diantara *Access Point* dengan penerima sinyal dan jarak ke *Access Point* yang terlalu jauh [11].

Distorsi yang biasa terjadi pada Wifi adalah ketika *bandwith*  atau lebar cakupan frekuensi yang digunakan oleh sinyal dalam medium transmisi yang tidak memadai. Contohnya dalam WiFi adalah *bandwith* yang tidak seragam, channel WiFi yang saling

tumpang tindih frekuensinya, terdapat medium penghalang diantara router WiFi dengan penerima, terdapat banyak *Access Point* WiFi di dalam satu area, dan *Access Point* WiFi yang terlalu jauh dengan penerima sinyal.

# **BAB III ANALISIS DAN PERANCANGAN**

Bab ini menjelaskan tentang analisis dan perancangan aplikasi dari Tugas Akhir ini. Pembahasan yang akan dilakukan meliputi analisis fitur yang dibutuhkan dan perancangan perangkat lunak.

### **3.1. Analisis Sistem**

Aplikasi yang dibangun pada Tugas Akhir ini yaitu suatu aplikasi perangkat bergerak berbasis Android yang menerapkan *Indoor Positioning System* dengan pemanfaatan *access point*. Aplikasi ini memiliki kemampuan untuk mendeteksi lokasi pengguna di dalam ruangan dengan menggunakan data kekuatan sinyal Wi-Fi yang ditangkap oleh *smartphone* pada ruangan tersebut.

Tahap awal pada *Indoor Positioning System* dengan pemanfaatan *access point* adalah melakukan pengumpulan data *sample* kekuatan sinyal Wi-Fi yang ditangkap atau RSS di seluruh daerah yang akan dijangkau oleh aplikasi. Setiap ruangan akan dilakukan beberapa kali *scanning* RSS karena mempertimbangkan fluktuasi sinyal. Data RSS yang dikumpulkan akan disimpan ke dalam *database*.

RSS yang ditangkap berupa BSSID (*Basic Service Set Identifier*) dan kekuatan sinyalnya dengan satuan dBm (*decibelmilliwatt*). BSSID merupakan sebuah alamat unik berupa 12 karakter *alphanumeric* yang mengidentifikasi *access point* atau *router* yang menciptakan jaringan nirkabel. Setiap melakukan *scanning*, beberapa RSS akan tertangkap beserta kekuatan sinyalnya. Kemudian informasi ini digunakan saat mengumpulkan data *sample* dan juga saat menentukan lokasi penggunanya.

Data *sample* pertama yang telah terkumpul akan digunakan untuk analisis daftar lokasi mana saja yang tidak memiliki cakupan yang cukup kuat terhadap kekuatan sinyal *access point* yang ada.

Hal tersebut ditinjau dari semua kekuatan RSS yang terkumpul pada setiap ruangan.

dapat mengetahui lokasi keberadaannya tersebut dengan mengirimkan data RSS yang terdeteksi pada posisinya. Data RSS berupa beberapa BSSID beserta kekuatan sinyal yang tertangkap.

Algoritma *Weighted k nearest neighbor* (WKNN) adalah KNN dengan penambahan berat menggunakan fungsi kernel untuk menentukan lokasi penggunanya. K-NN menjadi metode yang digunakan untuk mengambil beberapa data *sample* terdekat dengan RSS yang ditangkap di sekitar pengguna. Data RSS berupa beberapa BSSID (*Basic Service Set Identifier*) beserta kekuatan sinyal yang tertangkap. Data tersebut dikirimkan ke database untuk diproses menjadi informasi lokasi pengguna.

## **3.1.1 Deskripsi Umum Sistem**

Detail tugas akhir ini secara umum adalah sebagai berikut:

- 1. Mengumpulkan data kekuatan sinyal Wi-Fi dengan *smartphone.*
- 2. Evaluasi posisi gedung Teknik Informatika yang memiliki sinyal Wi-Fi lemah berdasarkan data sampel yang terkumpul.

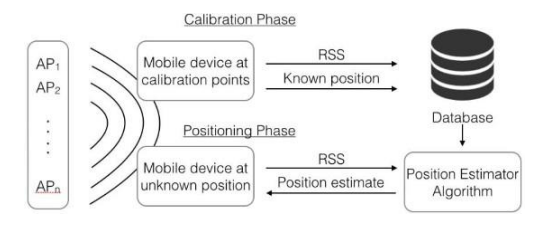

**Gambar 3.1 Penangkapan** *Received Signal Strength* **(RSS) WiFi**

- *3.* Penentuan posisi pengguna menggunakan *Received Signal Strength* (RSS) Wi-Fi dengan algoritma *Weighted k nearest neighbor* (WKNN)*.*
- *4.* Menyimpan data hasil penentuan lokasi dan data lainnya pada *database server.*

Hasil akhir dari Tugas Akhir ini yaitu menentukan lokasi pengguna sesuai dengan posisinya.

### **3.1.2 Arsitektur Sistem**

Arsitektur sistem pada aplikasi tugas akhir ini dijelaskan pada [Gambar 3.2.](#page-42-0)

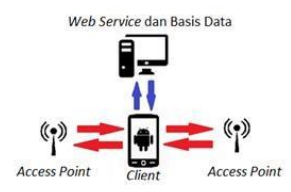

**Gambar 3.2 Arsitektur Sistem**

<span id="page-42-0"></span>Sistem *Indoor Positioning System* dengan pemanfaatan *access point* ini menggunakan arsitektur *client server. Server*  merupakan *database server*, sedangkan *client* merupakan aplikasi pada *smartphone* berbasis Android. *Server* sistem *Indoor Positioning System* menggunakan sinyal Wi-Fi*.* Sistem tersebut digunakan untuk mengetahui posisi pengguna. *Client* bertugas mengumpulkan data dari *access point*, mengirimkan data ke *server*, menampilkan informasi lokasi pengguna.

### **3.1.3 Spesifikasi Kebutuhan Fungsional**

Berdasarkan deskripsi umum sistem, maka disimpulkan aplikasi berbasis perangkat bergerak Android digunakan untuk melihat informasi lokasi penggunanya.

Berikut daftar kebutuhan fungsional dari aplikasi berbasis perangkat bergerak Android:

- 1. Menampilkan lokasi pengguna.
- *2.* Menambahkan data *training.*
- 3. Memilih akses point yang dipercaya

### **3.2. Perancangan Sistem**

Tahap perancangan dalam subbab ini dibagi menjadi beberapa bagian yaitu perancangan diagram kasus penggunaan, perancangan antarmuka, perancangan sistem, perancangan basis data. Pembahasan lebih detail akan dibahas berikut ini.

## **3.3. Perancangan Basis Data**

Pada subbab ini akan dijelaskan bagaimana rancangan basis data yang digunakan pada sistem aplikasi *indoor positioning*  dengan pemanfaatan *access point*. Basis data pada sistem yang dibangun pada Tugas Akhir ini menggunakan basis data SQLiteDatabase. SQLiteDatabase digunakan untuk penyimpanan data RSS, *access point*, ruangan, posisi. *Conceptual Data Model*  (CDM) dan *Physical Data Model* (PDM) dari basis data sistem ini dapat dilihat pad[a Gambar 3.3 d](#page-43-0)a[n Gambar 3.4.](#page-44-0)

<span id="page-43-0"></span>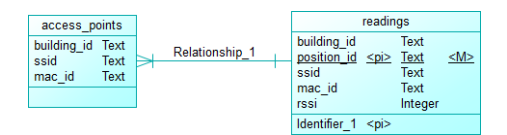

**Gambar 3.3** *Conseptual Data Model*

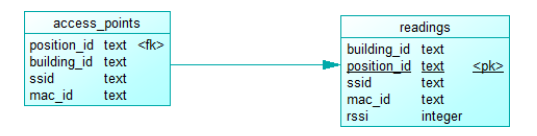

**Gambar 3.4** *Physical Data Model*

### <span id="page-44-0"></span>**3.3.1 Rancangan Tabel Access Points**

Tabel *access\_points* digunakan untuk menyimpan data-data ruangan atau lokasi yang ada di Teknik Informatika ITS. Data yang disimpan berupa nama dari ruangan. Rancangan tabel ruangan dijelaskan pad[a Tabel](#page-44-1) 3.1.

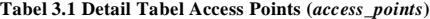

<span id="page-44-1"></span>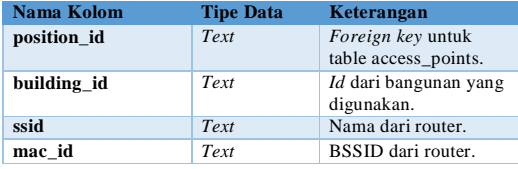

Tabel *Room* memiliki relasi dengan Tabel *Readings*. Hubungan dengan Tabel *Readings* adalah Tabel *access\_points*  menyimpan informasi *access point* lengkap dan indentitas bangunan untuk setiap posisi ruangan.

## **3.3.2Rancangan Tabel Readings**

Tabel *Readings* digunakan untuk menyimpan hasil pembacaan yang dilakukan pada suatu kasus. Hasil pembacaan setiap kasus tersebut akan disimpan di tabel *Readings*. Rancangan tabel *Readings* dijelaskan pada [Tabel 3.2.](#page-45-0)

# **Tabel 3.2 Detail Tabel** *Position*

<span id="page-45-0"></span>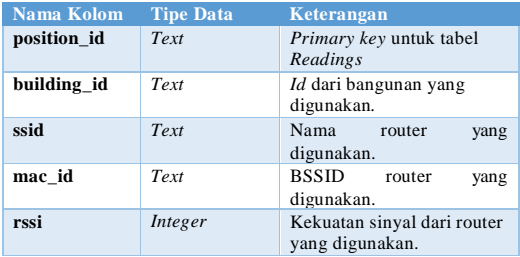

# **3.4. Perancangan Diagram Kebutuhan Sistem**

Kebutuhan fungsional aplikasi berbasis perangkat bergerak Android ini juga dijelaskan pada [Gambar 3.5.](#page-45-1)

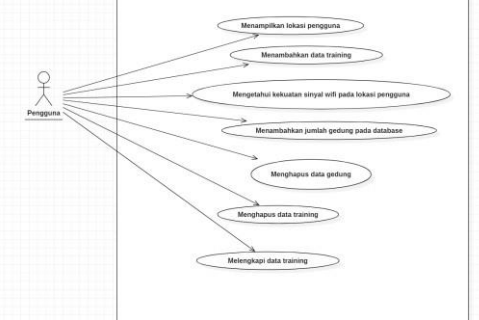

<span id="page-45-1"></span>**Gambar 3.5 Diagram Kasus Penggunaan**

Penjelasan singkat dari masing-masing kasus penggunaan dapat dilihat pad[a Tabel 3..](#page-46-0)

<span id="page-46-0"></span>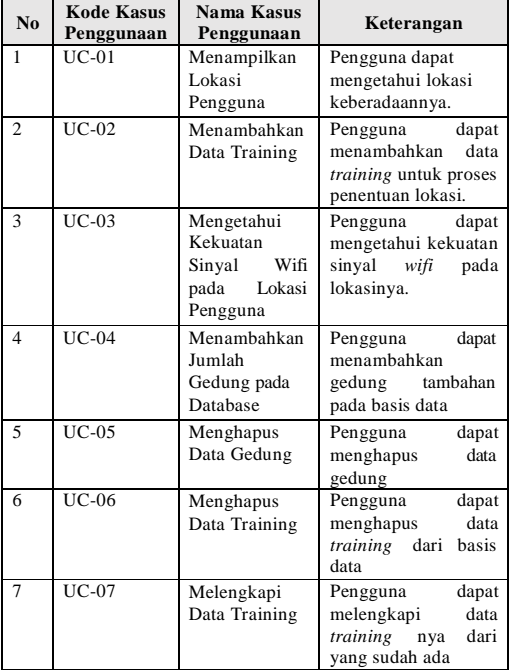

# **Tabel 3.3 Skenario Kasus Penggunaan**

# **3.4.1 Deskripsi Kasus Penggunaan UC-01**

Kasus Penggunaan UC-01 mengenai proses pengambilan data *sample* yang akan digunakan untuk proses penentuan lokasi. Kasus penggunaan ini dijelaskan pada **Error! Reference source not found.** dan juga diagram aktivitas pada **Error! Reference source not found.**.

# **Tabel 3.4 Rincian Kasus Penggunaan UC-01**

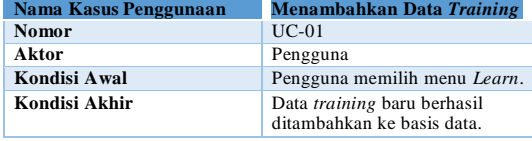

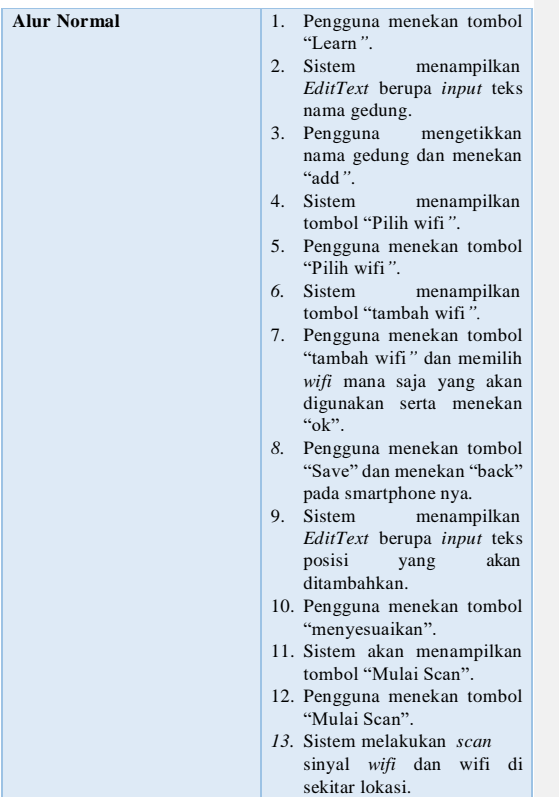

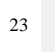

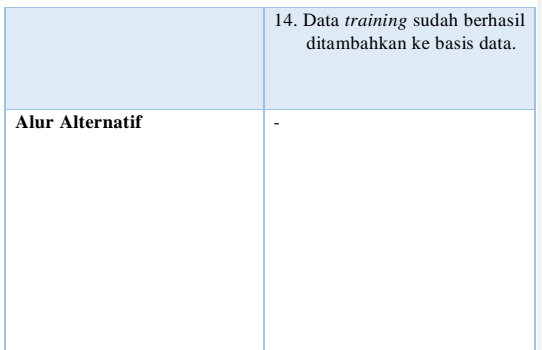

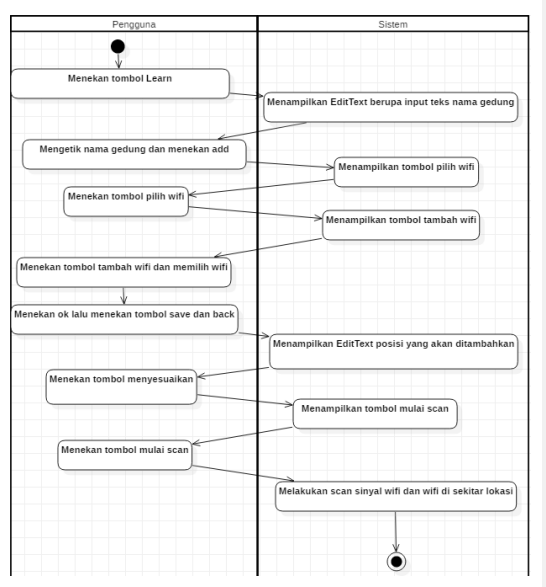

**Gambar 3.6**Error! Reference source not found. **Diagram Aktivitas Kasus Penggunaan UC-01**

# **3.4.2 Deskripsi Kasus Penggunaan UC-02**

Kasus Penggunaan UC-02 merupakan kasus penggunaan bagi pengguna yang ingin mengetahui lokasi keberadaannya. Perkiraan lokasi didapatkan dengan data yang sudah di *training*. Kasus penggunaan ini dijelaskan pada **Tabel Error! Reference source not found.5** dan juga diagram aktivitas pada **Gambar 3.7**.

Error! Reference source not found. **Rincian Kasus Penggunaan UC-02**

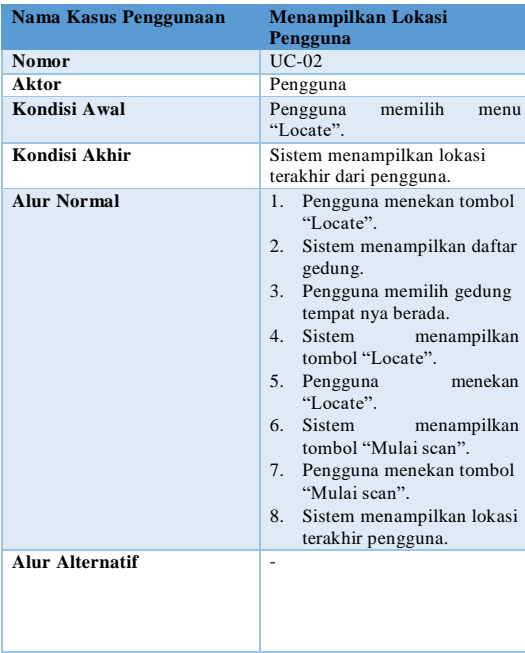

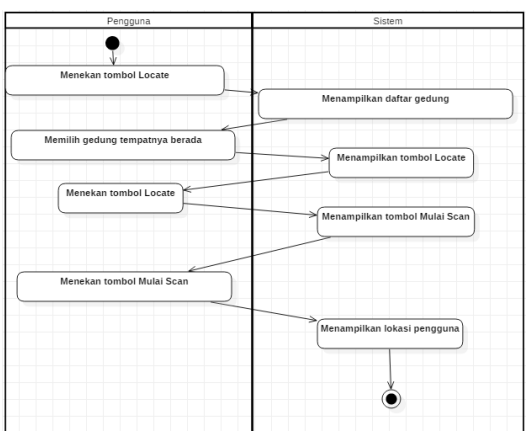

**Gambar 3.7**Error! Reference source not found. **Diagram Aktivitas Kasus Penggunaan UC-02**

# **3.4.3 Deskripsi Kasus Penggunaan UC-03**

Kasus Penggunaan UC-03 mengenai penampilan informasi tentang kekuatan sinyal *access point* di sekitar pengguna. Kasus penggunaan ini dijelaskan pada **[Tabel 3.6](#page-52-0)** dan juga diagram aktivitas pada **[Gambar 3.8](#page-54-0)**.

## **Tabel 3.6 Rincian Kasus Penggunaan UC-03**

<span id="page-52-0"></span>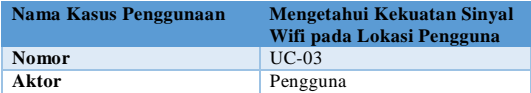

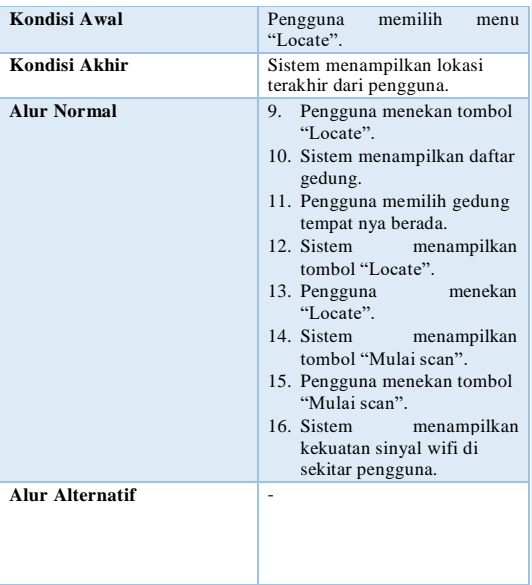

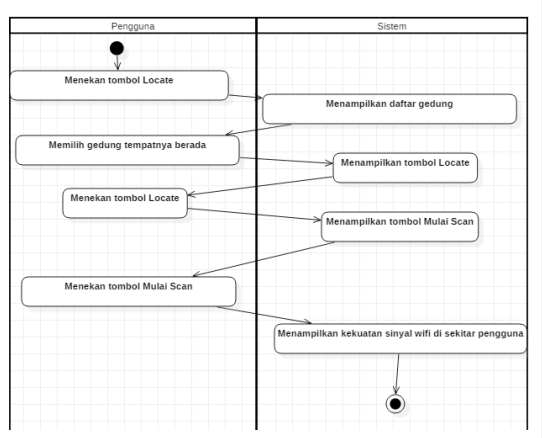

<span id="page-54-0"></span>**Gambar 3.8 Diagram Aktivitas Kasus Penggunaan UC-03**

# **3.4.4 Deskripsi Kasus Penggunaan UC-04**

Kasus Penggunaan UC-04 mengenai menambahkan data gedung pada basis data. Kasus penggunaan ini dijelaskan pada **[Tabel 3.7](#page-52-0)** dan juga diagram aktivitas pada **[Gambar 3.9](#page-54-0)**.

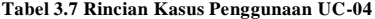

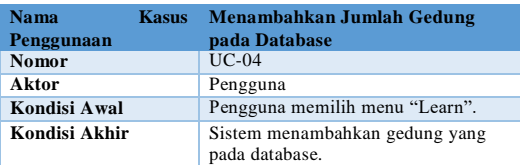

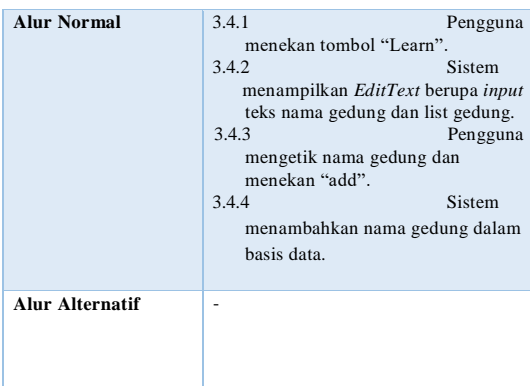

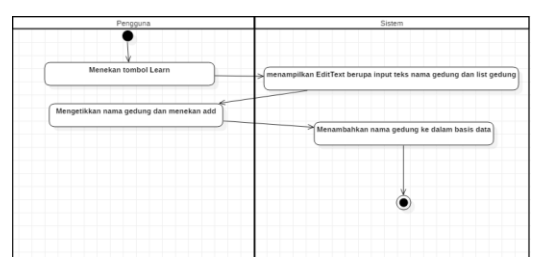

**Gambar 3.9 Diagram Aktivitas Kasus Penggunaan UC-04**

# **3.4.5 Deskripsi Kasus Penggunaan UC-05**

Kasus Penggunaan UC-05 mengenai menghapus data gedung dari basis data. Kasus penggunaan ini dijelaskan pada **[Tabel 3.8](#page-52-0)** dan juga diagram aktivitas pada **[Gambar 3.1](#page-54-0)0**.

# **Tabel 3.8 Rincian Kasus Penggunaan UC-05**

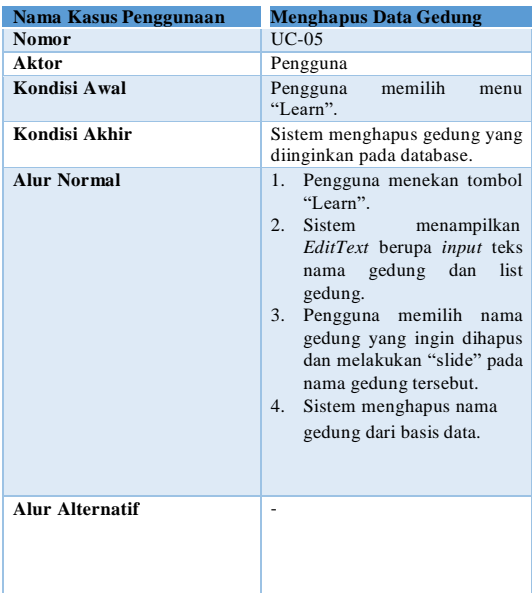

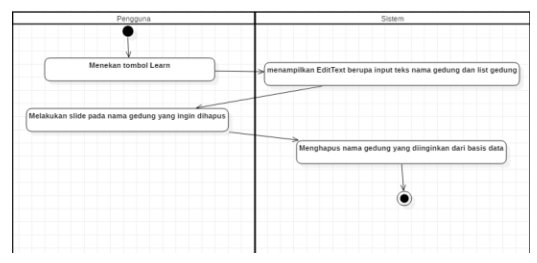

**Gambar 3.10 Diagram Aktivitas Kasus Penggunaan UC-05**

# **3.4.6 Deskripsi Kasus Penggunaan UC-06**

Kasus Penggunaan UC-06 mengenai menghapus data training dari basis data. Kasus penggunaan ini dijelaskan pada **[Tabel 3.9](#page-52-0)** dan juga diagram aktivitas pada **[Gambar](#page-54-0) 3.11**.

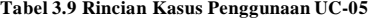

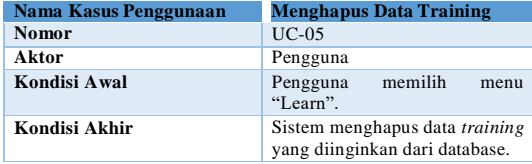

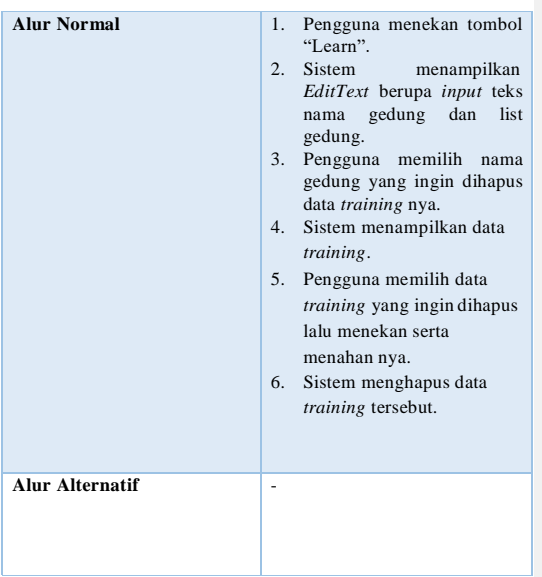

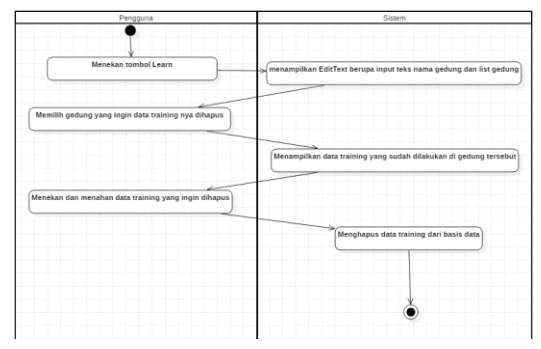

**Gambar 3.11 Diagram Aktivitas Kasus Penggunaan UC-06**

# **3.4.7 Deskripsi Kasus Penggunaan UC-07**

Kasus Penggunaan UC-07 mengenai melengkapi data training dari basis data. Kasus penggunaan ini dijelaskan pada **[Tabel 3.1](#page-52-0)0** dan juga diagram aktivitas pada **[Gambar 3.1](#page-54-0)2**.

# **Tabel 3.10 Rincian Kasus Penggunaan UC-07**

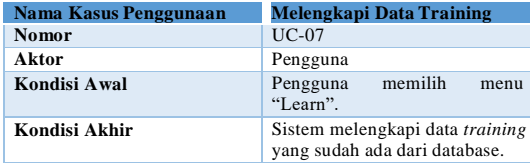

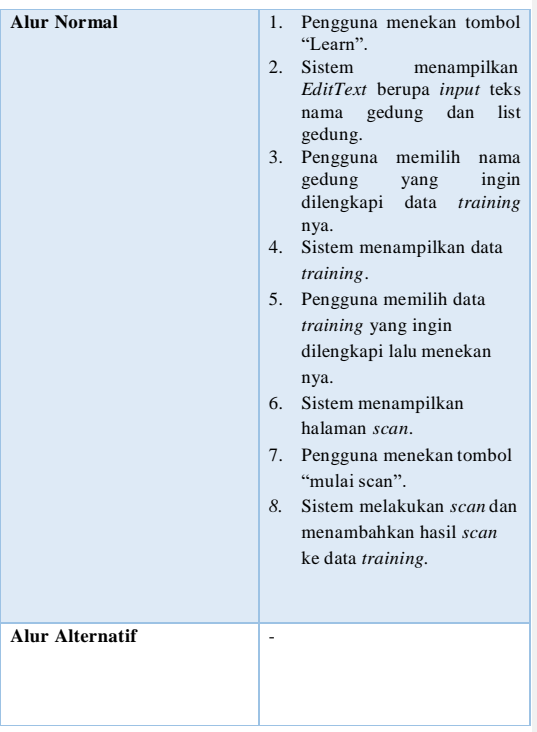

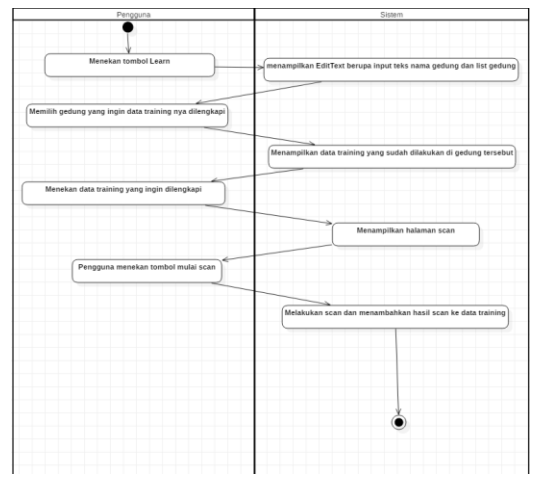

**Gambar 3.12 Diagram Aktivitas Kasus Penggunaan UC-07**

## **3.5 Perancangan Antarmuka Perangkat Bergerak**

Pada bagian ini dijelaskan mengenai rancangan antarmuka perangkat lunak yang akan dibuat. Antarmuka ini dirancang khusus untuk *smartphone* berbasis Android.

## *3.5.1* **Antarmuka Halaman Tambah Data** *Training*

Halaman ini digunakan untuk mengambil data *sample* yang akan digunakan untuk proses pengolahan data penentuan lokasi pengguna. Halaman berisi *button* pilihan *wifi* serta *text field* yang digunakan untuk mengisi posisi dari ruangan tersebut, ditunjukkan pada **[Gambar](#page-62-0) 3.13**.

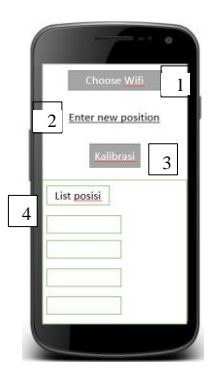

## <span id="page-62-0"></span>**Gambar 3.13 Perancangan Antarmuka Halaman Tambah Data** *Training*

Berikut penjelasan antarmuka halaman tambah data *training* berdasarkan nomor yang terdapat pada [Gambar 3.3](#page-62-0).

- 1. *Button* berisi daftar *wifi*.
- 2. *EditText* berupa *input* nama posisi.
- *3. Button* untuk fungsi *scan* sinyal *access point.*
- 4. *TextView* berisi posisi yang sudah terdaftar.

## **3.5.2 Antarmuka Halaman Mendapatkan Lokasi**

Halaman ini digunakan untuk melihat lokasi pengguna untuk saat ini. Pada halaman tersebut, pengguna bisa menekan tombol *Locate*, kemudian pengguna bisa melihat lokasi dari diri sendiri dan muncul posisi terakhir pengguna dan kekuatan sinyal di sekitar pengguna, ditunjukkan pada [Gambar](#page-63-0) 3.14.

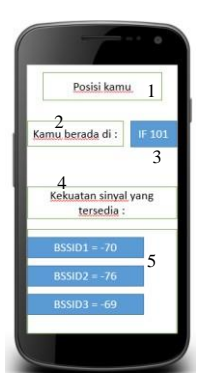

**Gambar 3.14 Perancangan Antarmuka Halaman Mendapatkan Lokasi**

<span id="page-63-0"></span>Berikut penjelasan antarmuka halaman mendapatkan lokasi berdasarkan nomor yang terdapat pada **[Gambar 3.1](#page-63-0)4**.

- *1.* Label teks untuk posisi pengguna*.*
- 2. Label teks dengan isi lokasi detail pengguna.
- 3. *TextView* berisi lokasi detail pengguna.
- 4. Label teks dengan isi sinyal *wifi* di sekitar pengguna.
- 5. *TextView* kekuatan sinyal *wifi* di sekitar pengguna.

## **3.5.3 Antarmuka Halaman Home**

Halaman *home* digunakan untuk menampilkan fitur-fitur dan fungsionalitas yang ada pada aplikasi *indoor positioning*  dengan pemanfaatan *access point*. Pada halaman tersebut, pengguna bisa memilih fungsionalitas mana yang ingin digunakan, ditunjukkan pada **[Gambar](#page-64-0) 3.15**.

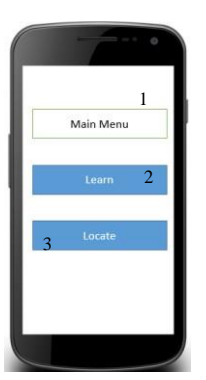

**Gambar 3.15 Perancangan Antarmuka Halaman** *Home*

<span id="page-64-0"></span>Berikut penjelasan antarmuka halaman informasi titik awal dan tujuan berdasarkan nomor yang terdapat pada **[Gambar 3.1](#page-64-0)5**.

- 1. Label teks Main menu.
- *2. Button* menambah data *training.*
- 3. *Button* mengetahui lokasi pengguna.

### **3.5.4 Antarmuka Halaman Menambahkan Gedung**

Halaman *menambahkan gedung* digunakan untuk memilih atau menambahkan gedung yang ada pada aplikasi *indoor positioning* dengan pemanfaatan *access point*. Pada halaman tersebut, pengguna dapat memilih gedung atau menambahkan gedung jika diperlukan, ditunjukkan pada **[Gambar 3.1](#page-64-0)6**.

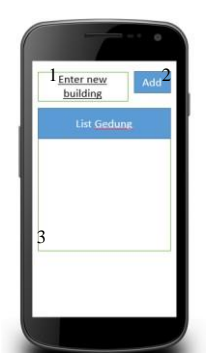

## **Gambar 3.16 Perancangan Antarmuka Halaman** *Menambahkan Gedung*

Berikut penjelasan antarmuka halaman informasi titik awal dan tujuan berdasarkan nomor yang terdapat pada **[Gambar 3.1](#page-64-0)6**.

- 1. *EditText* input nama gedung teks Main menu.
- *2. Button* menambah data gedung*.*
- 3. *TextView* berisi gedung yang sudah disimpan dalam basis data.

## **3.6 Perancangan Sistem Indoor Positioning System Dengan Pemanfaatan Access Point**

Pada bagian ini dijelaskan mengenai rancangan sistem perangkat lunak yang akan dibuat. Sistem yang dibahas mencakup perancangan pengumpulan data sampel dan proses mendapatkan lokasi pengguna.

## **3.6.1 Perancangan Pengumpulan Data Sampel**

Proses ini merupakan pengumpulan data sampel yang akan digunakan untuk melakukan estimasi lokasi pengguna. Data yang disimpan adalah kekuatan sinyal *access point* yang didapat, BSSID *access point* dari sinyal. Setiap data BSSID dan kekuatan sinyalnya disebut *Received Signal Strength* atau RSS.

Dalam gedung tersebut, terdapat ruangan-ruangan yang digunakan sehari-hari. Ruangan yang akan diambil sebagai data sampel yaitu semua ruang kelas S1, sudut-sudut gedung (termasuk *plaza*), dan semua ruang laboratorium pada lantai 3. Kemudian setiap beberapa petak pada masing-masing ruangan akan diambil data *sample* berupa BSSID dan kekuatan sinyalnya untuk setiap sinyal yang tertangkap (RSS).

Pengumpulan data sampel untuk setiap posisi dalam ruangan dilakukan 5 kali setiap 1 menit untuk diambil kekuatan rata-ratanya dikarenakan untuk menguji konsistensi kekuatan sinyal dan mengantisipasi jika sinyal yang diterima ketika mengalami fluktuasi. Pengumpulan data dilakukan 5 kali dikarenakan agar data yang terkumpul tidak terlalu banyak sehingga mempersulit proses *clustering* dan setiap 1 menit sekali dikarenakan waktu fluktuasi rata-rata di suatu *access point* sekitar 30-50 detik berdasarkan pengujian kekuatan sinyal *access point* pada [Gambar](#page-67-0) [3.7](#page-67-0). Kemudian data sampel dimasukkan ke dalam *database* untuk digunakan pada proses prediksi lokasi pengguna.

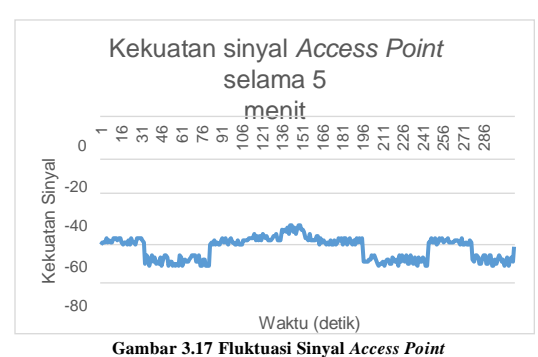

<span id="page-67-0"></span>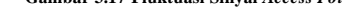

## **3.6.2 Perancangan Proses Penentuan Lokasi**

Proses ini merupakan proses memprediksi lokasi pengguna berdasarkan kekuatan sinyal-sinyal yang didapat di posisi pengguna berada terhadap data *sample* yang telah dikumpulkan. Untuk melakukan prediksi lokasi pengguna, dibutuhkan beberapa data RSS yang tertangkap oleh perangkat pengguna. Data beberapa kekuatan sinyal atau RSS untuk satu posisi disebut *Received Signal Strength Vector* atau RSSV. Kemudian data tersebut selanjutnya akan diproses.

Proses memprediksi lokasi pengguna menggunakan metode *Weighted K Nearest Neighbor* (WKNN).

Secara umum proses prediksi lokasi pengguna dengan menggunakan metode *WKNN* seperti berikut:

- 1. Penggunamendapatkan data kekuatan sinyal-sinyal di posisinya berupa BSSID dan kekuatan sinyalnya
- 2. Data tersebut dikirimkan ke *server* untuk diprediksi lokasinya.
- 3. *Server* menerima data RSS dari pengguna.

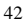

- 4. Data tersebut akan dibandingkan dengan data sampel yang terdapat di *database* untuk dihitung kedekatannya.
- 5. Dengan menggunakan metode KNN, maka beberapa data *sample* yang paling dekat akan dipilih.
- 6. Mendeteksi jarak antara *fingerprints* dengan set AP dan jarak RSS.
- 7. Menerapkan pengelompokkan propagasi afinitas *semisupervised* .
- 8. Memilih *cluster* yang didelegasikan.
- 9. *Cluster* yang terpilih akan dihitung posisi rata-rata dari setiap data *sample* didalamnya.
- 10. Informasi posisi rata-rata pengguna akan dilakukan *query* ke dalam *database* untuk meminta informasi lokasi dari posisi tersebut.
- 11. *Server* memberikan informasi lokasi ke perangkat pengguna.

*(Halaman ini sengaja dikosongkan)*

# **BAB IV IMPLEMENTASI**

Bab ini menjelaskan tentang implementasi dari perancangan sistem perangkat lunak. Implementasi yang dijelaskan meliputi lingkungan pembangunan perangkat lunak *client* dan *server*, implementasi antarmuka pengguna, dan implementasi prosesproses yang terjadi pada masing-masing kasus penggunaan pada perangkat lunak. Implementasi sistem mengacu pada perancangan yang ditulis pada Bab 3.

## **4.1 Data Implementasi**

Data *training* yang digunakan merupakan data-data yang diambil dari *Received Signal Strength* (RSS) Wi-Fi yang ada di jurusan Teknik Informatika.

### **4.2 Lingkungan Implementasi**

Dalam merancang perangkat lunak ini digunakan beberapa perangkat pendukung sebagai berikut.

#### **4.2.1 Lingkungan Implementasi Perangkat Keras**

Lingkungan implementasi perangkat keras yang digunakan dalam pengembangan sistem perangkat lunak Tugas Akhir berupa 1 buah komputer dan 1 buah *smartphone.*

Perangkat komputer yang digunakan dalam pengembangan yaitu dengan spesifikasi Laptop Asus A455LJ, *processor* Intel Core i5-5200U CPU @ 2,2 GHz dan 4 GB *memory*.

Sedangkan perangkat *smartphone* yang digunakan dalam pengembangan yaitu Xiaomi Redmi Note 2, Sistem Operasi Android v5.0 (Lollipop), CPU *Octa-core* 2 GHz Cortex-A53, memori internal 16 GB, RAM 2 GB, *Speed* HSPA 42,2/5,76 Mbps, dan WLAN Wi-Fi 802.11 a/b/g/n/ac, *dual-band*, Wi-Fi *Direct*, *hotspot*.

### **4.2.2 Lingkungan Implementasi Perangkat Lunak**

Spesifikasi perangkat lunak yang digunakan untuk pengembangan sistem adalah sebagai berikut:

- Microsoft Windows 10 Education sebagai sistem operasi.
- Android Studio 3.5.3 sebagai IDE untuk implementasi aplikasi perangkat bergerak.
- PowerDesigner 16.5.0.3982 untuk merancang basis data.
- StarUML versi 3.0.2 untuk merancang diagram perencanaan perangkat lunak.

## **4.3 Implementasi Antarmuka**

Pada subbab ini dibahas mengenai implementasi antarmuka yang telah dirancang pada Bab 3. Antarmuka yang dirancang adalah antarmuka pada pihak *client* di perangkat bergerak berbasis Android.

### *4.3.1* **Antarmuka Halaman** *Home*

Halaman *home* digunakan untuk menampilkan fitur-fitur dan fungsionalitas yang ada pada aplikasi *indoor positioning*  dengan pemanfaatan *access point.* Halaman ini muncul saat pertama memasuki aplikasi. Implementasi halaman menu *home*  ditunjukkan pada **Gambar 4.1**.
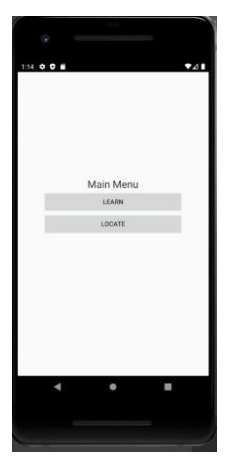

**Gambar 4.1 Implementasi Antarmuka Halaman** *Home*

# *4.3.2* **Antarmuka Halaman Tambah Data** *Training*

Halaman ini adalah halaman untuk menambahkan data sampel untuk evaluasi daerah dengan cakupan sinyal *access point*  dengan kekuatan lemah. Implementasi halaman ini ditunjukkan pada **[Gambar 4.2](#page-73-0)**.

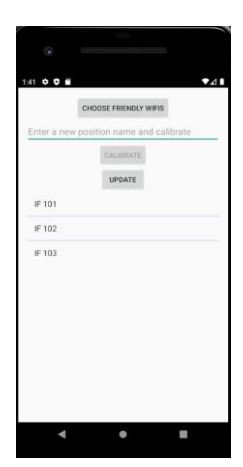

### <span id="page-73-0"></span>**Gambar 4.2 Implementasi Antarmuka Halaman Tambah Data** *Training*

#### **4.3.3 Antarmuka Halaman Mendapatkan Lokasi**

Halaman mendapatkan lokasi adalah halaman yang digunakan oleh pengguna agar dapat menemukan lokasinya pada Gedung Teknik Informatika. Informasi yang ditampilkan adalah nama lokasi ruangan dan kekuatan sinyal Wi-Fi. Halaman mendapatkan lokasi ditunjukkan pada **[Gambar 4.3](#page-74-0)**.

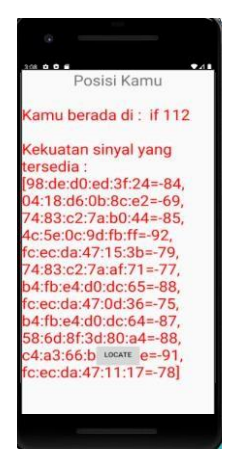

**Gambar 4.3 Implementasi Antarmuka Halaman Mendapatkan Lokasi**

#### <span id="page-74-0"></span>**4.3.4 Antarmuka Halaman Menambahkan Gedung**

Halaman menambahkan gedung adalah halaman yang digunakan oleh pengguna agar dapat menambah, menghapus serta melihat daftar gedung yang sudah ada dalam basis data. Informasi yang ditampilkan adalah nama lokasi ruangan dan posisi lantai. Halaman mendapatkan lokasi ditunjukkan pad[a Gambar 4.34](#page-74-0).

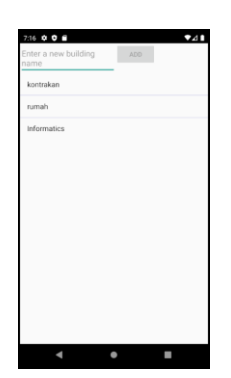

**Gambar 4.4 Implementasi Antarmuka Halaman Menambahkan Gedung**

## **4.4 Implementasi Sistem**

Pada subbab ini akan dibahas mengenai implementasi proses yang mendukung berjalannya sistem sesuai pada alur pada **[Gambar 4.5](#page-76-0)** meliputi pengumpulan data sampel, proses penambahan *access point*, serta *query-query* yang berhubungan dengan pemrosesan data.

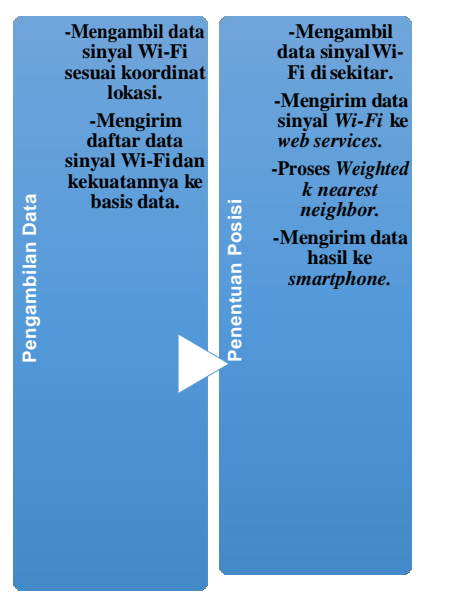

**Gambar 4.5 Alur Sistem**

#### <span id="page-76-0"></span> $4.4.1$ **Implementasi Pengumpulan Data Sampel**

Sesuai dengan bab 3 pada bagian perancangan pengumpulan data *sample*, dilakukan pengumpulan data sampel berupa RSS dan posisinya yang digunakan sebagai data *training* dalam proses prediksi lokasi.

Setelah pengumpulan data sampel dilakukan untuk beberapa posisi pada ruangan, terutama di bagian sudut-sudut ruangan. Pada

proses pengumpulan data sampel, aplikasi membaca seluruh data *access point* beserta kekuatan sinyalnya atau RSS yang terdeteksi pada posisinya, kemudian data RSS tersebut disimpan dalam *database* sesuai posisinya. Proses ini ditunjukkan pada **[Kode](#page-77-0) [Sumber 4.1](#page-77-0)** untuk proses pada aplikasi klien dan **[Kode Sumber](#page-78-0) [4.2](#page-78-0)** untuk proses pada aplikasi *server*. Setelah proses pengumpulan data sampel selesai, data RSS yang tersimpan ke dalam basis data siap digunakan untuk proses penentuan lokasi.

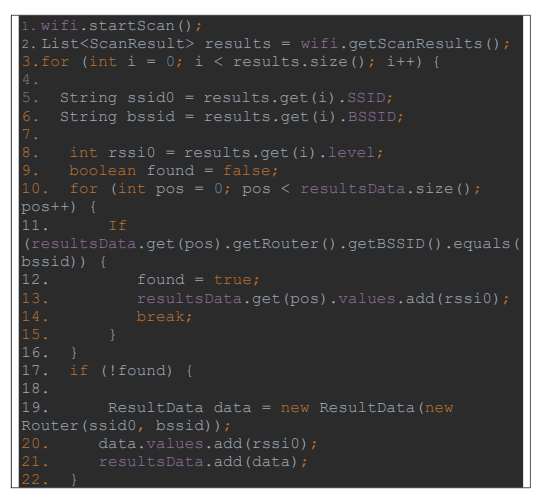

<span id="page-77-0"></span>**Kode Sumber 4.1** *Scanning* **Sinyal WiFi**

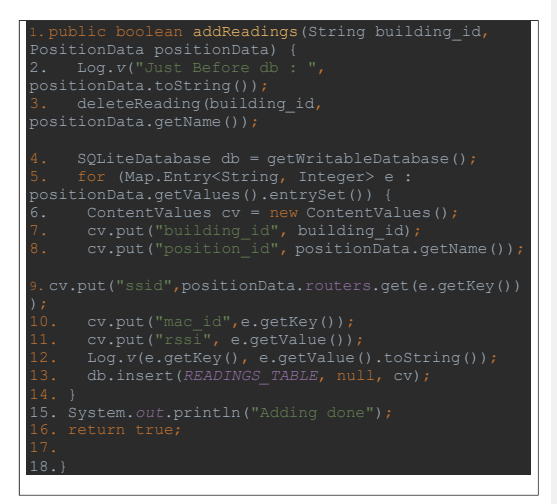

#### **Kode Sumber 4.2 Tambah Data Sampel ke Basis Data**

#### <span id="page-78-0"></span>**4.4.2 Implementasi Proses Penentuan Lokasi**

Pada subbab ini akan dijelaskan mengenai proses pendeteksian lokasi pengguna. Setelah data sampel terkumpul, kemudian data tersebut digunakan saat proses prediksi lokasi pengguna ini. Proses ini merupakan proses mengolah data sinyal Wi-Fi yang terdeteksi di sekitar posisi pengguna, kemudian data sinyal tersebut akan dihitung menggunakan metode *Weighted K Nearest Neighbor* (WKNN) terhadap data sampel yang terkumpul hingga lokasi pengguna dapat diidentifikasi.

Saat proses prediksi lokasi pengguna, aplikasi klien akan melakukan *scanning* sinyal WiFi untuk mendapatkan BSSID, SSID dan juga kekuatan sinyal yang diterima (RSS) dari beberapa

*access point* yang terdeteksi di sekitar posisi pengguna. Proses ini ditunjukkan pada **[Kode Sumber 4.1](#page-77-0)**. Selanjutnya aplikasi *server*  akan menerima daftar RSS tersebut dan memprosesnya hingga dapat memprediksi lokasi pengguna akan dijelaskan pada subbab ini.

### **4.4.3 Klasifikasi**

Klasifikasi yang digunakan merupakan *Weighted K Nearest Neighbor* (WKNN). WKNN digunakan setelah aplikasi klien memberikan data RSS di sekitar posisi pengguna, kemudian data tersebut dibandingkan dengan data sampel yang ada dalam *database*. Data sampel akan diurutkan mulai dari terdekat hingga terjauh berdasarkan jarak antara RSS *input* dengan RSS data sampel. Setelah itu data yang telah diurutkan akan diproses dengan metode *weighted* seperti pada **[Kode Sumber](#page-79-0) 4.3**.

```
public int uDistance(PositionData 
int v;
//Log.v("Key : 
",arg.values.get(e.getKey()).toString());
if(isFriendlyWifi(friendlyWifis,e.getKey()) 
               sum+=Math.pow((v-e.getValue()),2);
```
<span id="page-79-0"></span>**Kode Sumber 4.3 Proses Penentuan Jarak Router**

# **BAB V UJI COBA DAN EVALUASI**

Bab ini menjelaskan tentang uji coba yang dilakukan pada aplikasi yang telah dikerjakan serta analisa dari uji coba yang telah dilakukan. Pembahasan pengujian meliputi lingkungan uji coba, skenario uji coba yang meliputi uji kebenaran dan uji kinerja serta analisa setiap pengujian.

#### **5.1 Lingkungan Uji Coba**

Lingkungan pengujian merupakan perangkat-perangkat yang dilibatkan dalam proses pengujian. Lingkungan pengujian ini menggunakan perangkat keras berupa perangkat bergerak berbasis Android yang terhubung dengan internet dan memiliki fasilitas WLAN. *Access Point* yang digunakan adalah yang memiliki bands 2.4 GHz, channel yang dipakai adalah channel 1 dan berjumlah 31 unit *Access Point*. Spesifikasi lingkungan pengujian dijelaskan pada **table 5.2** dan untuk penerapan pengujian dengan distorsi sinyal terdapat pada **gambar 5.1.**

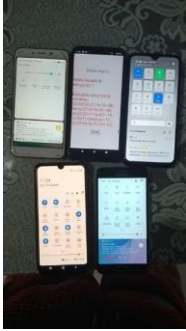

**Tabel 5.1 Penerapan Pengujian dengan Distorsi Sinyal**

Pada **Gambar 5.1** ditunjukkan salah satu contoh distorsi sinyal yaitu banyaknya *Access Point* dalam satu area, sehingga sinyal yang diproses nanti nya tidak akan sempurna. Skenario di atas dilakukan dengan 5 *Access Point,* yaitu 4 *hotspot* hp dan 1 router WiFi. Perbandingan ketika terdapat distorsi sinyal dan tidak ada distorsi sinyal terdapat di **Gambar 5.2.**

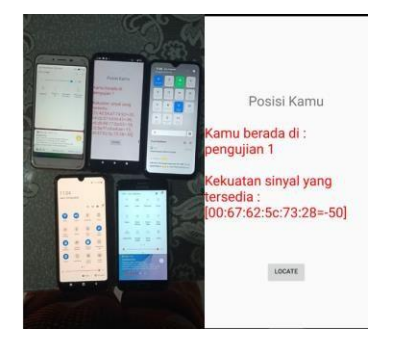

#### **Gambar 5.2 Perbandingan Terdapat Distorsi dengan Tidak Ada Distorsi**

Pada **Gambar 5.2** terdapat contoh ketika terdapat distorsi sinyal dengan contoh distorsi yaitu banyaknya *Access Point* di satu area dengan gambar di sebelah kiri adalah contoh ketika ada distorsi dan gambar di sebelah kanan adalah contoh ketika tanpa distorsi. Dapat dilihat kekuatan sinyal WiFi dengan BSSID 00:67:62:5c:73:28 lebih besar pada percobaan tanpa distorsi. Keakuratan lokasi untuk dengan distorsi adalah -+ 15 meter dan untuk tanpa distorsi adalah lebih dari 15m. Denah simulasi pengujian terdapat pada **Gambar 5.3**

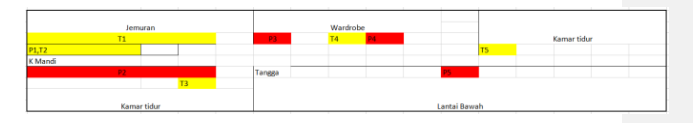

#### **Gambar 5.3 Denah Simulasi Pengujian**

#### Pada **Gambar 5.3** terdapat denah simulasi pengujian yang menunjukkan lokasi pengujian (T) dan lokasi *Access Point* (P).

Pada denah tersebut terlihat ada faktor tambahan yang memperbesar terjadi nya distorsi sinyal, yaitu terdapat medium penghalang, yaitu tembok dan pintu. Medium penghalang yang dapat dikontrol adalah pintu yang terbuka untuk meminimalisir distorsi sinyal yang terjadi. Dan *Access Point* yang digunakan sebagai indikator berjumlah 5 *Access Point*. Pada **Table 5.1** adalah hasil dari simulasi pengujian yang dilakukan sebanyak 5x setiap titik pengujian dan akan direpresentasikan dengan tampilan persentase.

### **Tabel 5.1 Spesifikasi Lingkungan Pengujian Perangkat Lunak**

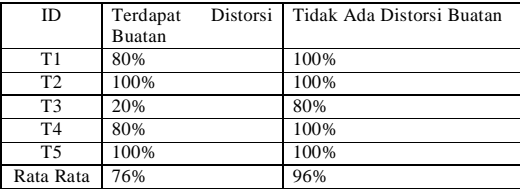

**Commented [MRAW1]:** Skenario pengujian

57

**Commented [MRAW2]:** Hasil Simulasi Pengujian

Berdasarkan hasil rata – rata pada **Tabel 5.1**, selisih antara percobaan dengan yang memakai distorsi sinyal buatan dan tidak adalah 20%.

**Tabel 5.2 Spesifikasi Lingkungan Pengujian Perangkat Lunak**

| Nama Smartphone       | Xiaomi Redmi Note 2                                                |  |
|-----------------------|--------------------------------------------------------------------|--|
| <b>Sistem Operasi</b> | Android v9.0 (Pie)                                                 |  |
| <b>Processor</b>      | Octa-core (2x2.3 GHz Kryo 360<br>Gold & 6x1.7 Ghz Kryo 360 Silver) |  |
| <b>RAM</b>            | $4$ GB                                                             |  |
| WLAN                  | Wi-Fi 802.11 a/b/g/n/ac                                            |  |
| <b>Network Speed</b>  | LTE 102.0/603.0 Mbps                                               |  |

#### **5.2 Dasar Pengujian**

Pengujian yang dilakukan berupa pengujian fungsionalitas dan pengujian akurasi sistem. Pengujian fungsionalitas dilakukan dengan model *black box* untuk masing-masing fungsionalitas dari aplikasi ini. Pengujian ini dilakukan untuk menguji apakah fungsionalitas yang diidentifikasi pada tahap kebutuhan benarbenar diimplementasikan dan bekerja seperti yang diharapkan. Pengujian akurasi sistem dilakukan dengan cara menggunakan aplikasi untuk melakukan prediksi lokasi dengan skenario yang telah dibuat sebelumnya.

#### **5.3 Pengujian Fungsionalitas**

Pada subbab ini dibahas pengujian fungsionalitas yang dilakukan pada aplikasi *indoor positioning*. Pengujian ini dilakukan dengan tujuan untuk memeriksa apakah fungsionalitas pada perangkat telah terimplementasi dengan benar.

#### **5.3.1 Pengujian Menampilkan LokasiPengguna**

Berikut ini merupakan pembahasan pengujian untuk menampilkan lokasi pengguna. Pada proses mengetahui lokasi

pengguna, dibutuhkan data sinyal Wi-Fi. Oleh karena itu, pengguna diharuskan untuk memastikan bahwa perangkat Wi-Fi pada perangkat bergeraknya telah menyala. Skenario pengujian fungsionalitas ini terdapat pada **[Tabel](#page-84-0) 5.3** dan hasilnya seperti pada **[Gambar](#page-85-0) 5.4**.

| Nomor                       | $UT-01$                                         |  |
|-----------------------------|-------------------------------------------------|--|
| Nama                        | Menampilkan Lokasi Pengguna                     |  |
| Use Case                    | $UC-01$                                         |  |
| Tujuan                      | Mengetahui posisi pengguna berada.              |  |
| Kondisi awal                | Pengguna memilih menu Locate.                   |  |
| Skenario                    | 1. Pengguna memilih gedung<br>tempatnya berada. |  |
|                             | 2. Pengguna menekan tombol Locate.              |  |
| Masukan                     |                                                 |  |
| Keluaran yang<br>diharapkan | Lokasi pengguna.                                |  |
| Hasil pengujian             | <b>Berhasil</b>                                 |  |

<span id="page-84-0"></span>**Tabel 5.3 Skenario Pengujian Mengetahui Lokasi Pengguna**

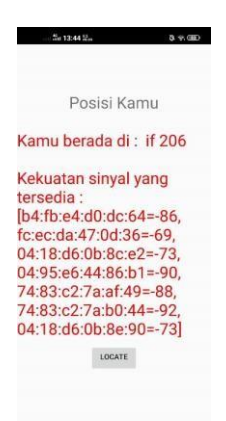

ó **Gambar 5.4 Pengujian Menampilkan Lokasi Pengguna**

 $\overline{a}$ 

#### <span id="page-85-0"></span>*5.3.2* **Pengujian Menambahkan Data** *Training*

 $\equiv$ 

Berikut ini merupakan pembahasan pengujian untuk menambah data *training* untuk proses perkiraan lokasi pengguna. Pada proses ini, pengguna diharuskan untuk memastikan bahwa perangkat Wi-Fi pada perangkat bergeraknya telah menyala untuk proses pengambilan *Received Signal Strength*. Proses ini juga digunakan untuk evaluasi pemasangan *access point*. Skenario pengujian fungsionalitas ini terdapat pada **[Tabel 5.4](#page-85-1)**. Isi dari *spinner* ditunjukkan pada **[Gambar 5.5](#page-87-0)**.

**Tabel 5.4 Skenario Pengujian Menambahkan Data** *Training*

<span id="page-85-1"></span>

| Nomor | $UT-02$                   |
|-------|---------------------------|
| Nama  | Menambahkan Data Training |

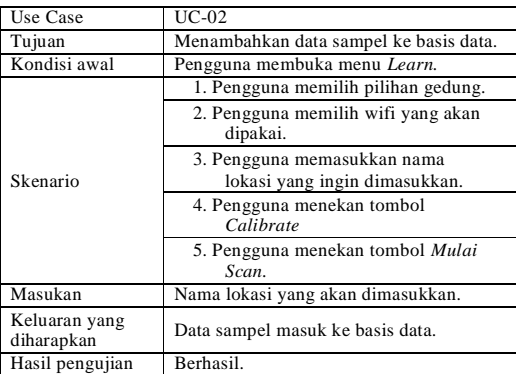

|         | CHOOSE FRIENDLY WIFIS                   |  |
|---------|-----------------------------------------|--|
|         |                                         |  |
|         | Enter a new position name and calibrate |  |
|         | CALIBRATE                               |  |
|         | UPDATE                                  |  |
| if 105b |                                         |  |
| if 103  |                                         |  |
| If 107b |                                         |  |
| if 106  |                                         |  |
| if 107a |                                         |  |
| if 108  |                                         |  |
| if 111  |                                         |  |
| if 112  |                                         |  |
| if 113  |                                         |  |
| If 110  |                                         |  |

<span id="page-87-0"></span>**Gambar 5.5 Isi Basis Data dari Menu Menambahkan Data** *Training*

### **5.3.3 Pengujian Menampilkan Kekuatan Sinyal** *Wifi* **Pada Lokasi Pengguna**

Berikut ini merupakan pembahasan pengujian untuk menampilkan kekutan sinyal *wifi* pada lokasi pengguna. Pada proses mengetahui kekuatan sinyal *wifi* pada lokasi pengguna, dibutuhkan data sinyal Wi-Fi. Oleh karena itu, pengguna diharuskan untuk memastikan bahwa perangkat Wi-Fi pada perangkat bergeraknya telah menyala. Skenario pengujian fungsionalitas ini terdapat pada **[Tabel](#page-84-0) 5.5** dan hasilnya seperti pada **[Gambar](#page-85-0) 5.6**.

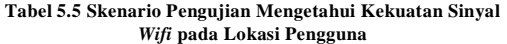

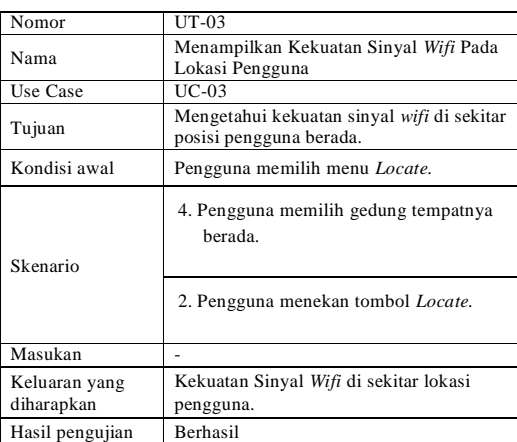

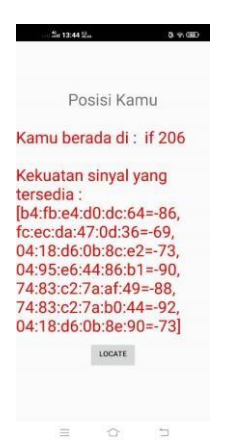

**Gambar 5.6 Pengujian Menampilkan Kekuatan Sinyal** *Wifi* **di Sekitar Lokasi Pengguna**

#### **5.3.4 Pengujian Menambahkan Jumlah Gedung pada Database**

Berikut ini merupakan pembahasan pengujian untuk menambahkan gedung pada *database*. Pada proses menambahkan jumlah gedung pada *database*, dibutuhkan nama gedung yang akan dimasukkan. Skenario pengujian fungsionalitas ini terdapat pada **[Tabel 5.6](#page-84-0)** dan hasilnya seperti pada **[Gambar](#page-85-0) 5.7**.

**Tabel 5.6 Skenario Pengujian Menambah Jumlah Gedung pada Database**

| Nomor           | $UT-04$                                                        |  |
|-----------------|----------------------------------------------------------------|--|
|                 | Menambahkan Jumlah Gedung pada                                 |  |
| Nama            | Database                                                       |  |
| Use Case        | <b>UC-04</b>                                                   |  |
| Tujuan          | Menambahkan Jumlah Gedung pada<br>Database                     |  |
|                 |                                                                |  |
| Kondisi awal    | Pengguna memilih menu Learn.                                   |  |
| Skenario        | 1. Pengguna mengetikkan nama gedung<br>yang ingin ditambahkan. |  |
|                 | 3. Pengguna menekan tombol <i>add</i> .                        |  |
| Masukan         |                                                                |  |
| Keluaran yang   | Nama Gedung Sudah Terdaftar dalam                              |  |
| diharapkan      | database.                                                      |  |
| Hasil pengujian | <b>Berhasil</b>                                                |  |

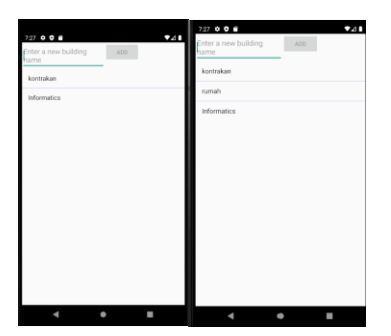

**Gambar 5.7 Pengujian Menambahkan Jumlah Gedung pada Database**

### **5.3.5 Pengujian Menghapus Data Gedung**

Berikut ini merupakan pembahasan pengujian untuk menghapus data gedung. Pada proses menghapus data gedung, dibutuhkan gedung yang sudah ada dalam basis data. Skenario pengujian fungsionalitas ini terdapat pada **[Tabel 5.7](#page-84-0)** dan hasilnya seperti pada **[Gambar 5.8](#page-85-0)**.

**Tabel 5.7 Skenario Pengujian Menghapus Data Gedung pada Database**

| Nomor        | $UT-0.5$                             |
|--------------|--------------------------------------|
| Nama         | Menghapus Data Gedung                |
| Use Case     | $UC-05$                              |
| Tujuan       | Menghapus Data Gedung dari basisdata |
| Kondisi awal | Pengguna memilih menu Learn.         |

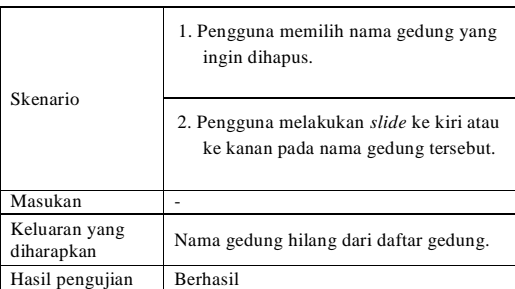

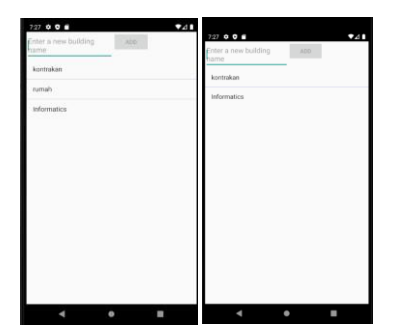

**Gambar 5.8 Pengujian Menghapus Data Gedung**

## **5.3.6 Pengujian Menghapus Data Training**

Berikut ini merupakan pembahasan pengujian untuk menghapus data *training*. Pada proses menghapus data *training*,

dibutuhkan data *training* yang sudah ada dalam basis data. Skenario pengujian fungsionalitas ini terdapat pada **[Tabel 5.8](#page-84-0)** dan hasilnya seperti pada **[Gambar 5.9](#page-85-0)**.

**Tabel 5.8 Skenario Pengujian Menambah Jumlah Gedung pada Database**

| Nomor                       | $UT-06$                                                                                                    |  |
|-----------------------------|----------------------------------------------------------------------------------------------------|--|
| Nama                        | Menghapus Data Training                                                                                      |  |
| Use Case                    | $UC-06$                                                                                                    |  |
| Tujuan                      | Menghapus Data Training dari basisdata                                                                       |  |
| Kondisi awal                | Pengguna memilih menu Learn.                                                                                 |  |
| Skenario                    | 1. Pengguna memilih gedung yang ingin<br>dihapus data <i>training</i> nya.                                   |  |
|                             | 2. Pengguna memilih data <i>training</i> yang<br>ingin dihapus dan melakukan slide ke<br>kiri atau ke kanan. |  |
| Masukan                     |                                                                                                    |  |
| Keluaran yang<br>diharapkan | Nama lokasi <i>training</i> hilang dari daftar.                                                              |  |
| Hasil pengujian             | Berhasil                                                                                                    |  |

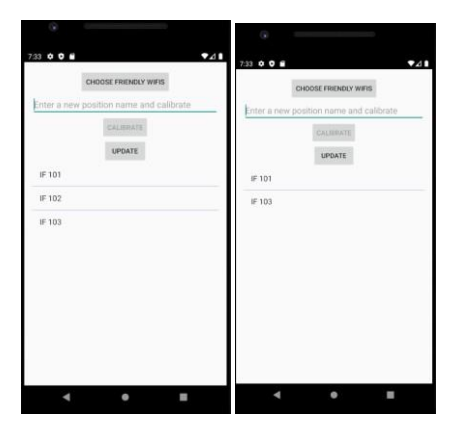

**Gambar 5.9 Pengujian Menghapus Data Training**

### **5.3.7 Pengujian Melengkapi Data Training**

Berikut ini merupakan pembahasan pengujian untuk melengkapi data *training*. Pada proses melengkapi data *training*, dibutuhkan data *training* yang sudah ada dalam basis data. Skenario pengujian fungsionalitas ini terdapat pada **[Tabel 5.9](#page-84-0)** dan hasilnya seperti pada **[Gambar 5.1](#page-85-0)0**.

**Tabel 5.9 Skenario Pengujian Melengkapi Data Training**

| Nomor    | $UT-07$                                     |
|----------|---------------------------------------------|
| Nama     | Melengkapi Data Training                    |
| Use Case | $UC-07$                                     |
| Tujuan   | Melengkapi Data Training dalam<br>basisdata |

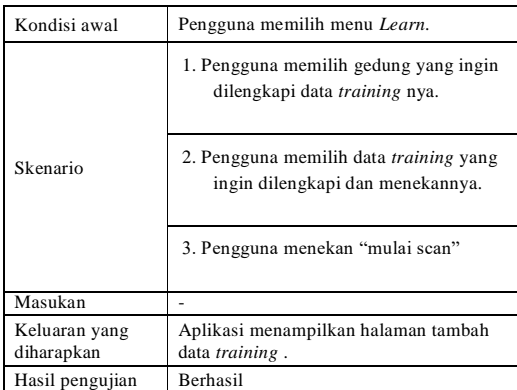

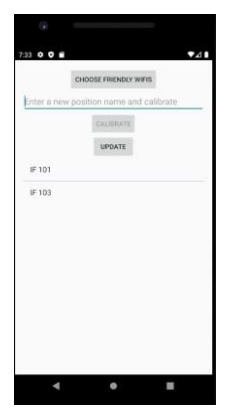

**Gambar 5.10 Pengujian Melengkapi Data Training**

# **5.4 Pengujian Akurasi**

Pengujian akurasi dilakukan dengan cara menggunakan aplikasi untuk melakukan deteksi lokasi dengan berbagai macam router. Pengujian ini bertujuan untuk mengukur tingkat akurasi sistem dalam melakukan perkiraan lokasi dan membandingkannya jika terdapat distorsi sinyal.

### **5.4.1 Lingkungan Pengujian Akurasi**

Dalam pengujian, *smartphone* harus sudah ter-*install*  aplikasi *indoor positioning* pada Tugas Akhir ini yang bernama IPSWIFI. Untuk menjalankan aplikasi IPSWIFI, dibutuhkan *smartphone* dengan spesifikasi minimal berikut.

- 1. Perangkat dilengkapi oleh sistem operasi Android v6.0 (Marshmallow).
- 2. Perangkat dilengkapi koneksi WLAN.

#### **5.4.2 Skenario Pengujian Akurasi**

Pada bagian ini akan dilakukan uji coba terhadap keakuratan aplikasi ketika digunakan untuk melakukan proses penentuan lokasi. Dengan pengumpulan data lokasi sebanyak 5 kali disertai jumlah router yang berbeda beda dan lokasi uji coba ini dilakukan di ruangan IF101, IF102, IF 103, IF 104, IF105a, IF105B, IF106, IF107a, IF107B, IF108, IF109, IF110, IF111 IF112 dan IF113 untuk lantai 1, serta di ruangan IF206, IF207 dan IF291 pada lantai 2, untuk lantai 3 ada di ruangan IF301, IF302, IF303, IF305, IF306, IF307, IF308, IF310, IF311, IF312 dan IF313.

#### **5.4.3 Hasil Pengujian Akurasi**

Nilai akurasi yang dihitung pada pengujian ini adalah akurasi penentuan posisi pengguna. Nilai akurasi pendeteksian posisi pengguna dihitung dengan mencari rata-rata dari semua akurasi per ruangan dari sepuluh kali percobaan setiap ruangan nya yang terdapat pada **Tabel 5.9**.

| N <sub>o</sub>   | Lokasi  | Akurasi | Akurasi    |
|------------------|---------|---------|------------|
|                  |         |         | pembanding |
| 1.               | IF 101  | 80%     | 67,5%      |
| 2.               | IF 102  | 100%    | 92.5%      |
| $\overline{3}$ . | IF 103  | 80%     | 100%       |
| 4.               | IF 104  | 100%    | 85%        |
| 5.               | IF 105a | 90%     | 67,5%      |
| 6.               | IF 105b | 100%    | 100%       |
| 7.               | IF 106  | 60%     | 60%        |
| 8.               | IF 107a | 60%     | 91.25%     |
| 9.               | IF 107b | 100%    |            |
| 10.              | IF 108  | 40%     | 82,5%      |
| 11.              | IF 110  | 40%     |            |
| 12.              | IF 111  | 50%     | 100%       |

**Tabel 5.10 Hasil Pengujian Akurasi**

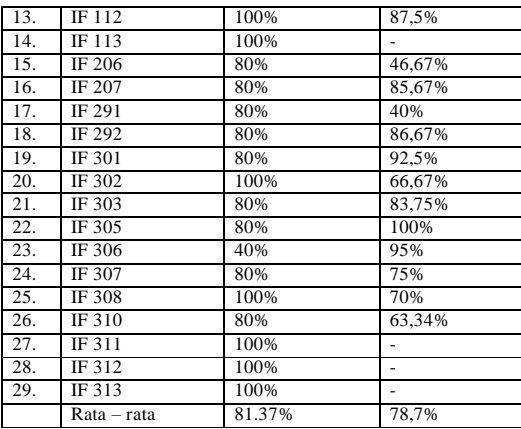

Dengan memperhitungkan distorsi sinyal yang ada pada lokasi error terjadi pada jarak kalibrasi sebesar -+ 15 meter.

Perbandingan dengan aplikasi lain yaitu "Wifi signal strength meter" oleh network scanner dan "Wifi Signal strength meter" oleh Edgar Gracia Leyva akan dijelaskan pada **gambar 5.11**.

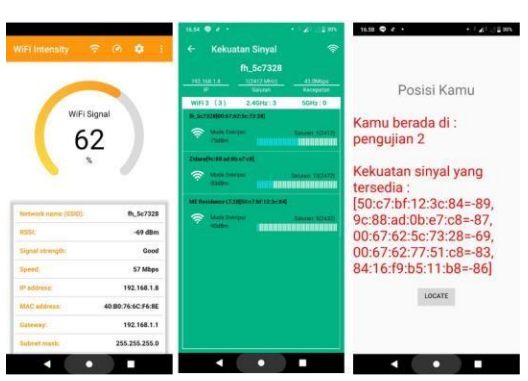

**Gambar 5.11 Perbandingan dengan aplikasi lain**

Berdasarkan perbandingan aplikasi ini dengan aplikasi lain nya, hanya sedikit perbedaan kekuatan sinyal Wifi yang dijadikan perhitungan yaitu fh\_5c7328, pada aplikasi disebelah kiri terdapat kekuatan sinyal sebesar -69 dbm, aplikasi tengah terdapat kekuatan sinyalsebesar -75 dbm, aplikasi disebelah kanan terdapat kekuatan sinyal -69 dbm.

# **BAB VI KESIMPULAN DAN SARAN**

Pada bab ini dijelaskan kesimpulan yang dapat diambil dalam pengerjaan Tugas Akhir dan saran untuk pengembangan lebih lanjut dari sistem *indoor positioning*.

#### **6.1 Kesimpulan**

Dalam proses pengenjaan Tugas Akhir dari tahap pendahuluan, kajian pustaka, analisis, perancangan, implementasi dan pengujian perangkat lunak system *indoor posirioning system*  diperoleh kesimpulan sebagai berikut

- 1. Proses prediksi lokasi pengguna dilakukan dengan memproses sinyal Wi-Fi di sekitar pengguna menjadi informasi lokasi dengan algoritma *Weighted K Nearest Neighbord(WKNN)*.
- 2. Tugas akhir ini berhasil menerapkan sistem *indoor positioning* dengan persentase rata-rata akurasi 81,37% Ketika pengguna berada disuatu ruangan dan berpindah tempat.
- 3. Secara keseluruhan persebaran Wi-Fi di Gedung Teknik Informatika sudah cukup bagus dan merata karena sebagian besar ruangan sudah tercakup *access point* dengan baik sehingga memberikan hasil yang cukup tinggi.

### **6.2 Saran**

Berikut ini merupakan beberapa saran mengenai pengembangan lebih lanjut sistem *indoor positioning* dengan penambahan *access point* berdasarkan hasil rancangan, implementasi dan uji coba yang telah dilakukan.

1. Data sampel harus selalu diperbarui setiap selang beberapa periode waktu karena kondisi dan titik *access point* pada setiap tempat bisa saja berubah-ubah.

- 2. Menerapkan sistem ini di gedung *indoor* yang memiliki area lebih besar, seperti *mall* atau rumah sakit, dikarenakan pada *mall* atau rumah sakit lebih membutuhkan sistem seperti ini untuk pencarian lokasi.
- 76

# **DAFTAR PUSTAKA**

- [1] S. Steiniger, M. Neun and A. Edwardes, "Foundations of Location Based Services," *Lecture Notes on LBS,* vol. 1.0, pp. 1-8, 2006.
- [2] M. F. Ghanianto, Implementasi Indoor Localization Menggunakan Sinyal Wifi dan Clustering Filtered K-Nearest Neighbors untuk Pelacakan Keberadaan Seseorang dan Evaluasi Akurasi Pelacakan di Kampus Teknik Informatika ITS, Surabaya, 2015.
- [3] "Pengenalan Android Studio," [Online]. Available[:](http://www.jadibaru.com/android/pengenalan-android-) [http://www.jadibaru.com/android/pengenalan-android](http://www.jadibaru.com/android/pengenalan-android-)studio-2/. [Accessed 3 March 2016].
- [4] "Titik akses nirkabel," [Online]. Available: https://id.wikipedia.org/wiki/Titik\_akses\_nirkabel. [Accessed 14 Desember 2015].
- [5] "Wi-Fi IEEE Standards," Tutorialspoint, [Online]. Available: [http://www.tutorialspoint.com/wi](http://www.tutorialspoint.com/wi-)fi/wifi\_ieee\_standards.htm. [Accessed 3 December 2015].
- [6] "Cara Menghitung Euclidean Distance," 7 November 2012. [Online]. Available: [http://itmbali.blogspot.co.id/2012/11/euclidean](http://itmbali.blogspot.co.id/2012/11/euclidean-)distance.html. [Accessed 4 April 2016].
- [7] N. Sarkar, "Qualitative Characterization of Wireless Channel," in *Improving the Performance of Wireless LANs: A Practical Guide*, New York, Taylor & Francis, 2014, p. 464.
- [8] J. Ma, X. Li, X. Tao and J. Lu, "Cluster Filtered KNN: A WLAN-Based Indoor Positioning Scheme," in *World of Wireless, Mobile and Multimedia Networks, 2008. WoWMoM 2008. 2008 International Symposium on a*, NewportBeach, CA, 2008, pp. 1-8.

- [9] "Microsoft SQL Server," [Online]. Available: https://id.wikipedia.org/wiki/Microsoft\_SQL\_Server. [Accessed 2016 April 2].
- [10] **F.** Perdana, Implementasi *Indoor Positioning System*  Berbasis *Smartphone* dengan Penambahan *Access Point*  untuk Studi Kasus Gedung Teknik Informatika ITS, Surabaya, 2016.
- [11] N. Naraswari, F. Imansyah, and T. Pontia, "Analisis Uji Kuat Sinyal Terhadap Jarak Jangkau Maksimal Sistem Penerimaan Sinyal Internet Berbasis Edimax Hp-5101Ack," J. Fak. Tek. Univ. Tanjungpura, 2017, [Online].Available: https://media.neliti.com/media/publications/191039-IDnone.pdf.

*(Halaman ini sengaja dikosongkan)*

# **BIODATA PENULIS**

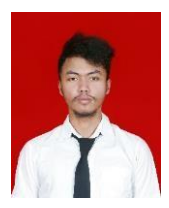

Penulis bernama Muhammad Renaldi Aryaputra Wibowo. Laki-laki yang lahir di Jakarta pada 9 Januari 1999 biasa dipanggil Renaldi. Dalam perjalanan hidupnya penulis pernah menempuh pendidikan di SD MI Nurussaadah, MTS Nurussaadah, SMAN 38 Lenteng Agung, dan S1 Jurusan Informatika Institut Teknologi Sepuluh Nopember (ITS) pada rumpun Manajemen Informasi (MI).

Penulis juga pernah bergelut di beberapa organisasi dan komunitas seperti BEM FTIK dan UKM Taekwondo ITS. Selain itu penulis juga pernah melakukan kerja praktik di PT Telkom Akses Jember, Jawa Timur. Penulis yang hanya manusia biasa ini memiliki motto "Orang yang bermula paling cerdas, tidak selalu berakhir paling cerdas".